# **EM62100**

## 65 COM/ 132 SEG **STN LCD Driver**

# **Product Specification**

## **DOC. VERSION 1.1**

**ELAN MICROELECTRONICS CORP.**

September 2005

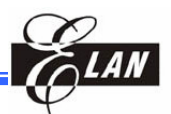

**Trademark Acknowledgments: IBM is a registered trademark and PS/2 is a trademark of IBM. Windows is a trademark of Microsoft Corporation.**

**ELAN** and **ELAN** logo *ature* are trademarks of **ELAN** Microelectronics Corporation.

#### Copyright © **2005 by ELAN Microelectronics Corporation All Rights Reserved** Printed in Taiwan

The contents of this specification are subject to change without further notice. ELAN Microelectronics assumes no responsibility concerning the accuracy, adequacy, or completeness of this specification. ELAN Microelectronics makes no commitment to update, or to keep current the information and material contained in this specification. Such information and material may change to conform to each confirmed order.

In no event shall ELAN Microelectronics be made responsible for any claims attributed to errors, omissions, or other inaccuracies in the information or material contained in this specification. ELAN Microelectronics shall not be liable for direct, indirect, special incidental, or consequential damages arising from the use of such information or material.

The software (if any) described in this specification is furnished under a license or nondisclosure agreement, and may be used or copied only in accordance with the terms of such agreement.

ELAN Microelectronics products are not intended for use in life support appliances, devices, or systems. Use of ELAN Microelectronics product in such applications is not supported and is prohibited. NO PART OF THIS SPECIFICATION MAY BE REPRODUCED OR TRANSMITTED IN ANY FORM OR BY ANY MEANS WITHOUT THE EXPRESSED WRITTEN PERMISSION OF ELAN MICROELECTRONICS.

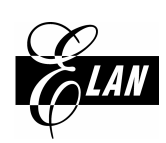

#### ELAN MICROELECTRONICS CORPORATION

#### **Headquarters:**

No. 12, Innovation Road 1 Hsinchu Science Park Hsinchu, Taiwan, 30077 Tel**:** +886 3 563-9977 Fax**:** +886 3 563-9966 http://www.emc.com.tw

#### **Europe: Elan Microelectronics Corp. (Europe)**

Siewerdtstrasse 105 8050 Zurich, SWITZERLAND Tel**:**+41 43 299-4060 Fax:+41 43 299-4079 http://www.elan-europe.com

#### **Hong Kong: Elan (HK) Microelectronics Corporation, Ltd.**

Rm. 1005B, 10/F Empire Centre 68 Mody Road, Tsimshatsui Kowloon , HONG KONG Tel**:** +852 2723-3376 Fax: +852 2723-7780 elanhk@emc.com.hk

#### **Shenzhen:**

#### **Elan Microelectronics Shenzhen, Ltd.**

SSMEC Bldg., 3F, Gaoxin S. Ave. Shenzhen Hi-Tech Industrial Park Shenzhen, Guandong, CHINA Tel**:** +86 755 2601-0565 Fax: +86 755 2601-0500

#### **USA:**

#### **Elan Information Technology Group**

1821 Saratoga Ave., Suite 250 Saratoga, CA 95070 USA Tel**:** +1 408 366-8223 Fax: +1 408 366-8220

#### **Shanghai:**

#### **Elan Microelectronics Shanghai Corporation, Ltd.**

23/Bldg. #115 Lane 572, Bibo Road Zhangjiang Hi-Tech Park Shanghai, CHINA Tel**:** +86 021 5080-3866 Fax: +86 021 5080-4600

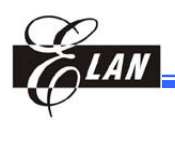

## **Contents**

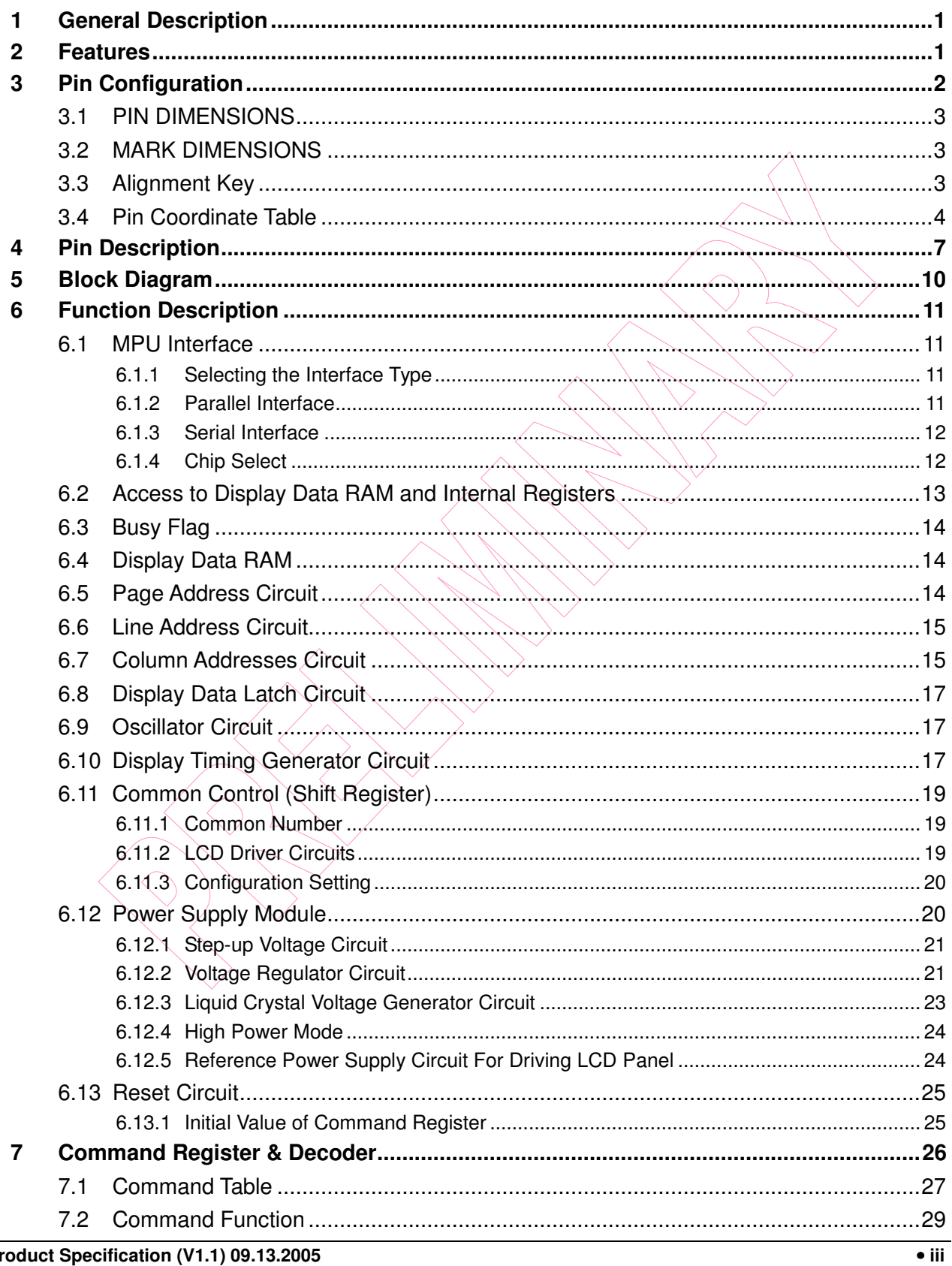

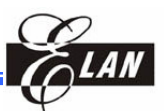

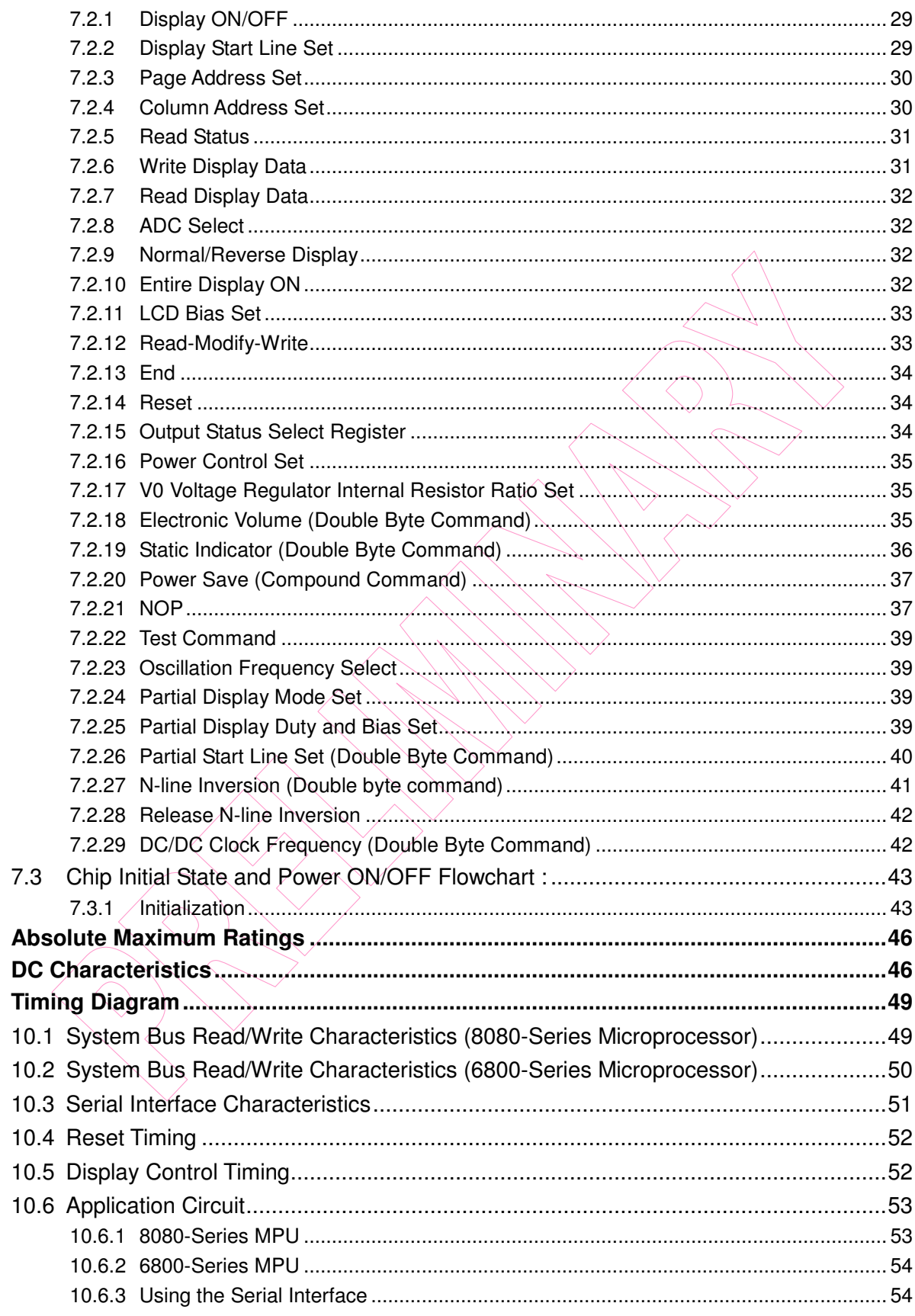

 $\pmb{8}$  $\overline{9}$  $10$ 

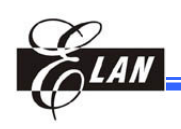

## **Specification Revision History**

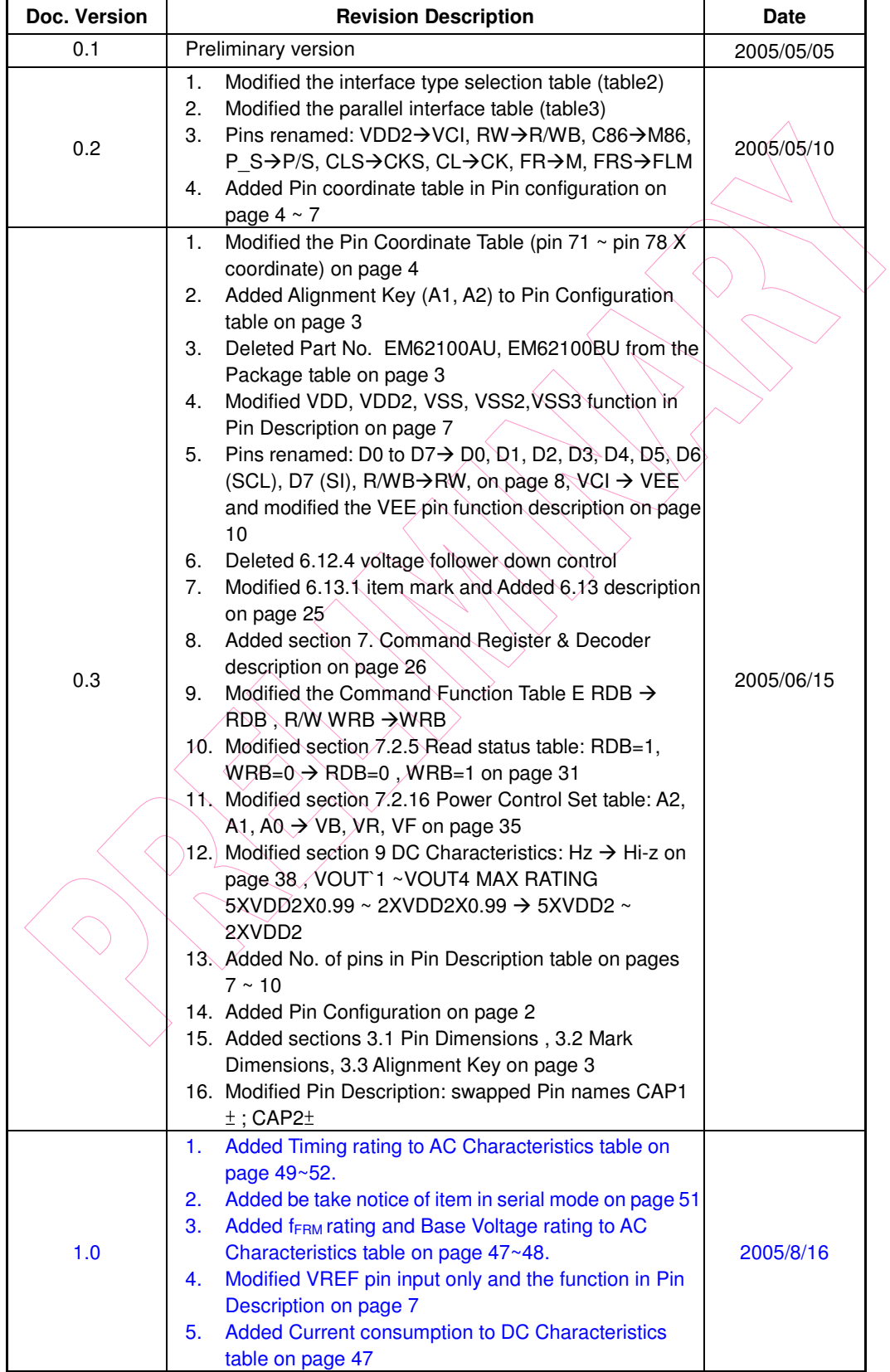

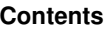

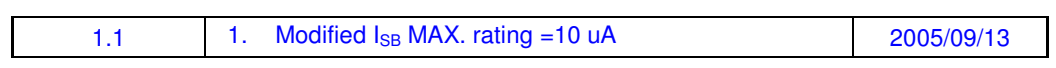

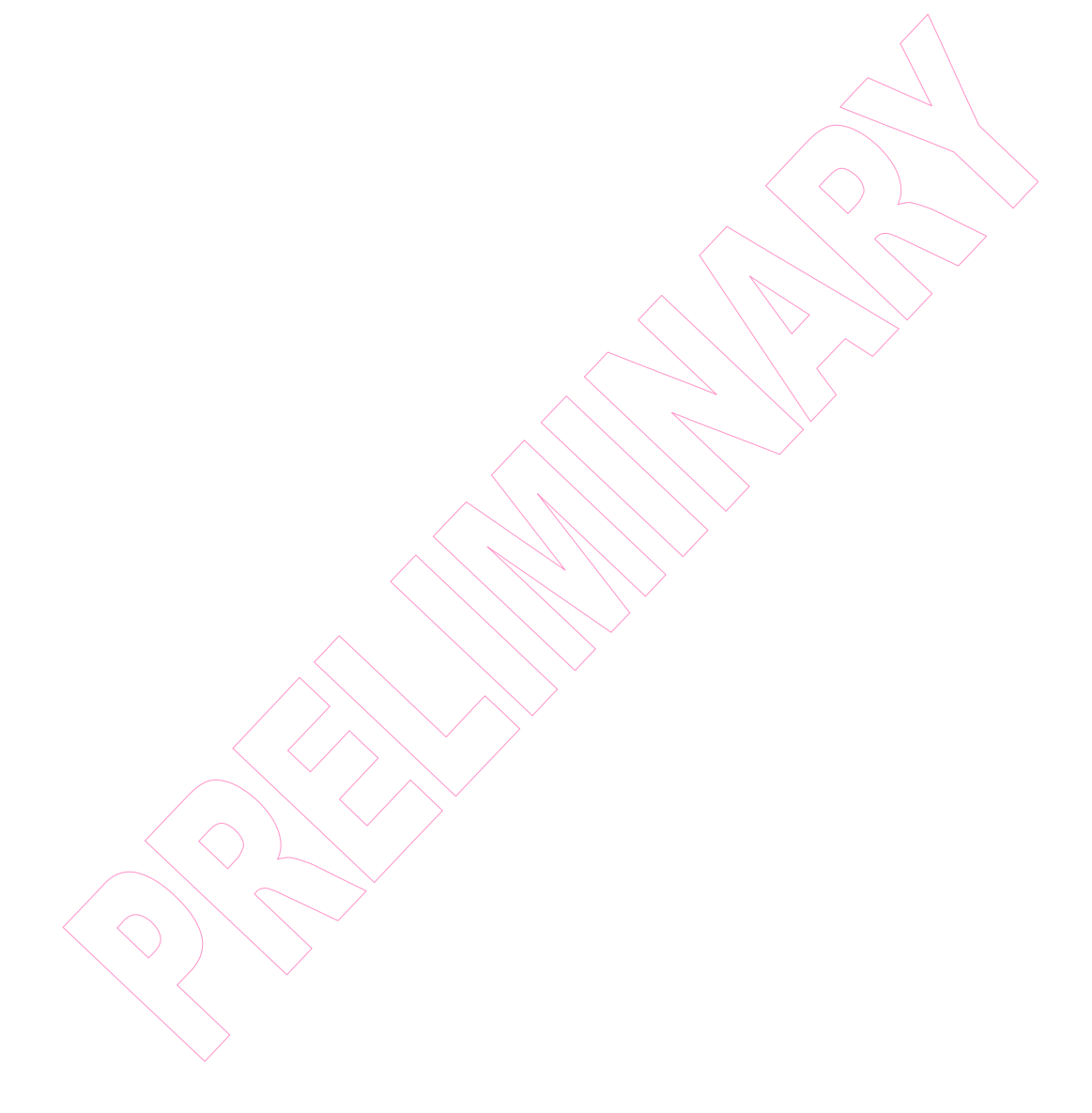

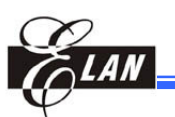

## **1 General Description**

The EM62100 is a 65 Common 132 Segment dot matrix liquid crystal display (**LCD**) driver LSI. It can be connected directly to a microprocessor bus, and selected as an 8-bit parallel or serial data input interface. The EM62100 IC device contains 65x132 bits of display data RAM and there is a one-to-one correspondence between the LCD panel pixels and the internal RAM bits.

The EM62100 chip can drive a 65x132 dot display, so that a single chip of EM62100 can drive a maximum of 65x132 or 55x132 or 49x132 or 33x132 dots display with the pad option (DUTY1, DUTY0). Moreover, the capacity of the display can be extended by master/slave structures between chips. The chips can minimize power consumption since no external operating clock is necessary for the RAM read/write operation. Furthermore, each chip has a built-in low-power LCD driver power supply, on-chip resistors for LCD driver power voltage adjustment and a built-in display clock CR oscillator circuit, hence, the EM62100 chip can be used to create the lowest power display system with the fewest components for high-performance portable devices.

## **2 Features**

- -Direct display of RAM data through the display data RAM. RAM bit data: "0": non-illuminated "1": illuminated (at normal display)
- RAM capacity of  $65*132 = 8,580$  bits
- -Display driver circuits: 65 common output and 132 segment outputs
- - High-speed 8-bit MPU interface (80-series and 68-series) / Serial interfaces are supported.
- - Multiple command functions: display data Read/Write, display ON/OFF, status read, Normal/Reverse display mode, page address set, display start line set, column address set, entire display ON/OFF, LCD bias set, electronic volume, read-modify-write, segment driver direction select, power saving, static indicator, common output status select, V0 voltage regulation internal resistor ratio set.
	- Other command functions: Partial display, partial start line set, N-Line inversion.
- -Built-in Static drive circuit for indicators
- $\blacksquare$  Built-in low-power LCD power supply circuit: Booster circuit (with Boost ratios of two/three/four/five times, where the step-up voltage reference power supply can be input externally), High-accuracy voltage adjustment circuit (external input), built-in V0 voltage regulator resistors, built-in V1 to V4 voltage divider resistors, built-in electronic volume function, and voltage follower.

-

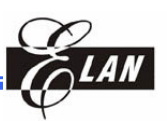

- -Internal RC oscillator circuit (external clock can also be input)
- -Extremely low power consumption
- - Power supply, operable on the low 1.8 voltage, Logic power supply  $VDD - VSS = 1.8$  to 3.6V, Boost reference voltage: VEE= 1.8 to 3.6V, LCD driver power supply: VLCD=V0 - VSS =4.0 to 14.2 V
- -These chips are not designed with resistance to light or resistance to radiation.
- -Package (Ordering information)

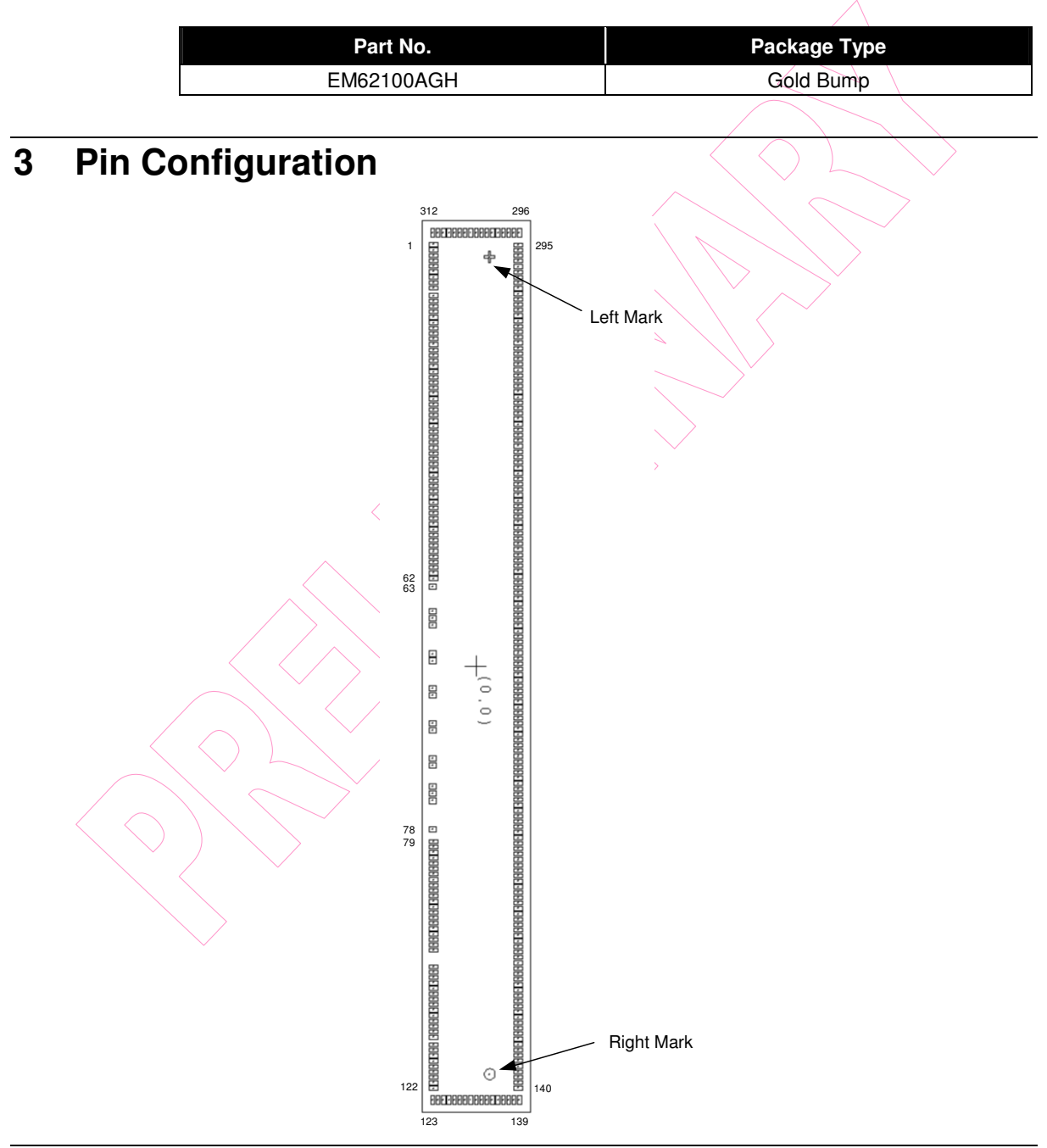

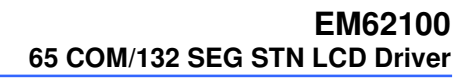

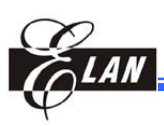

## **3.1 PIN DIMENSIONS**

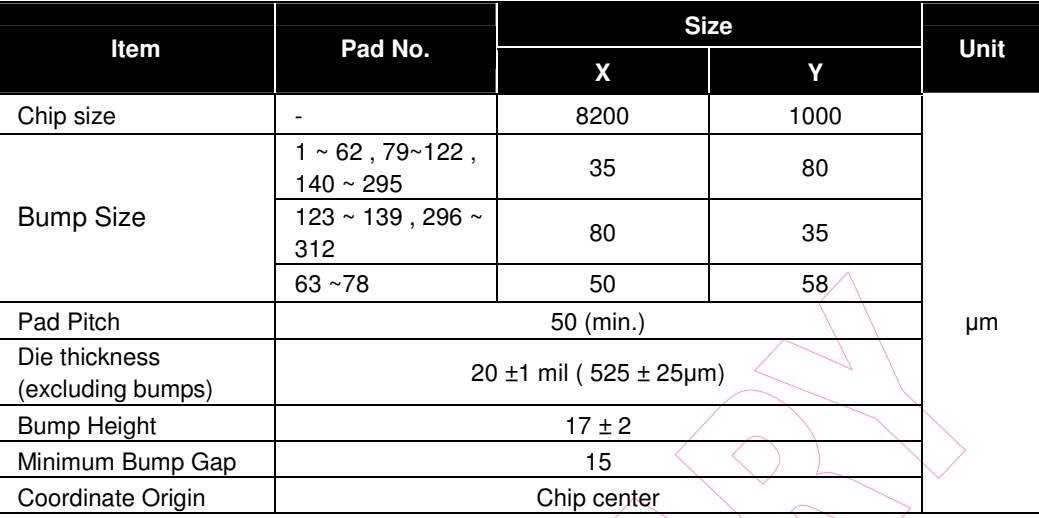

## **3.2 MARK DIMENSIONS**

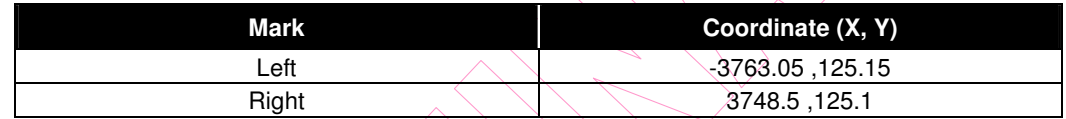

## **3.3 Alignment Key**

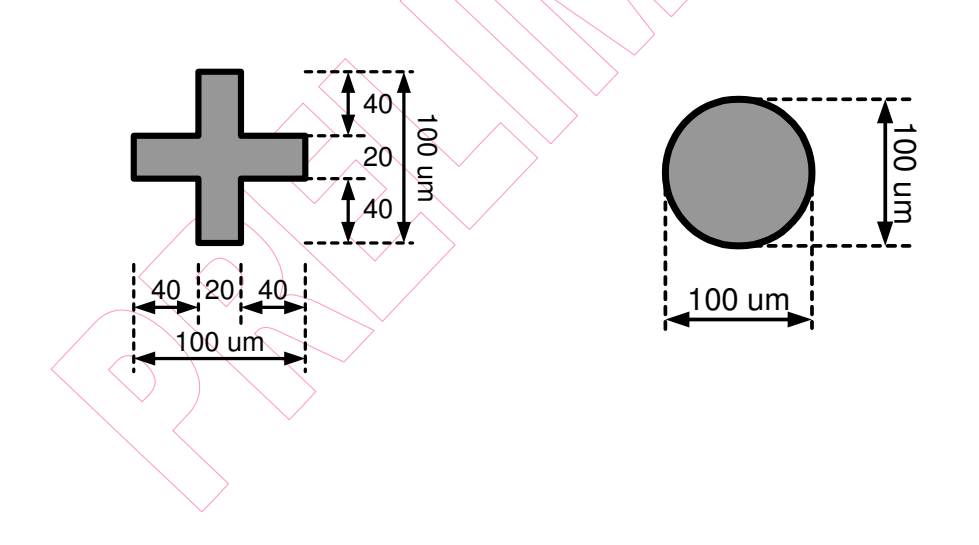

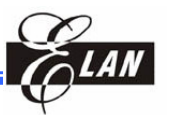

## **3.4 Pin Coordinate Table**

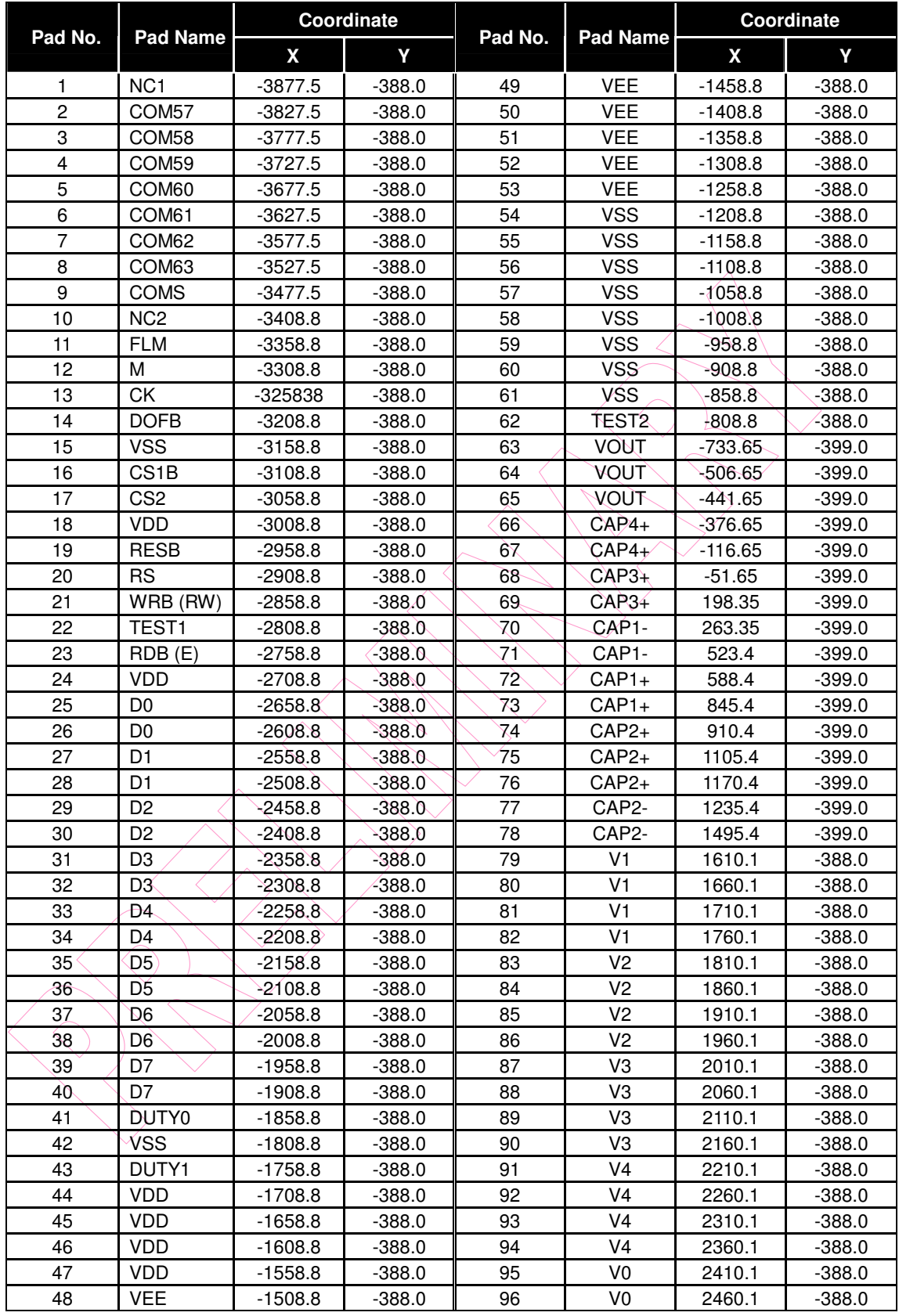

#### • **Product Specification (V1.1) 09.13.2005**

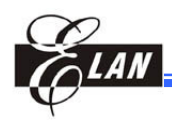

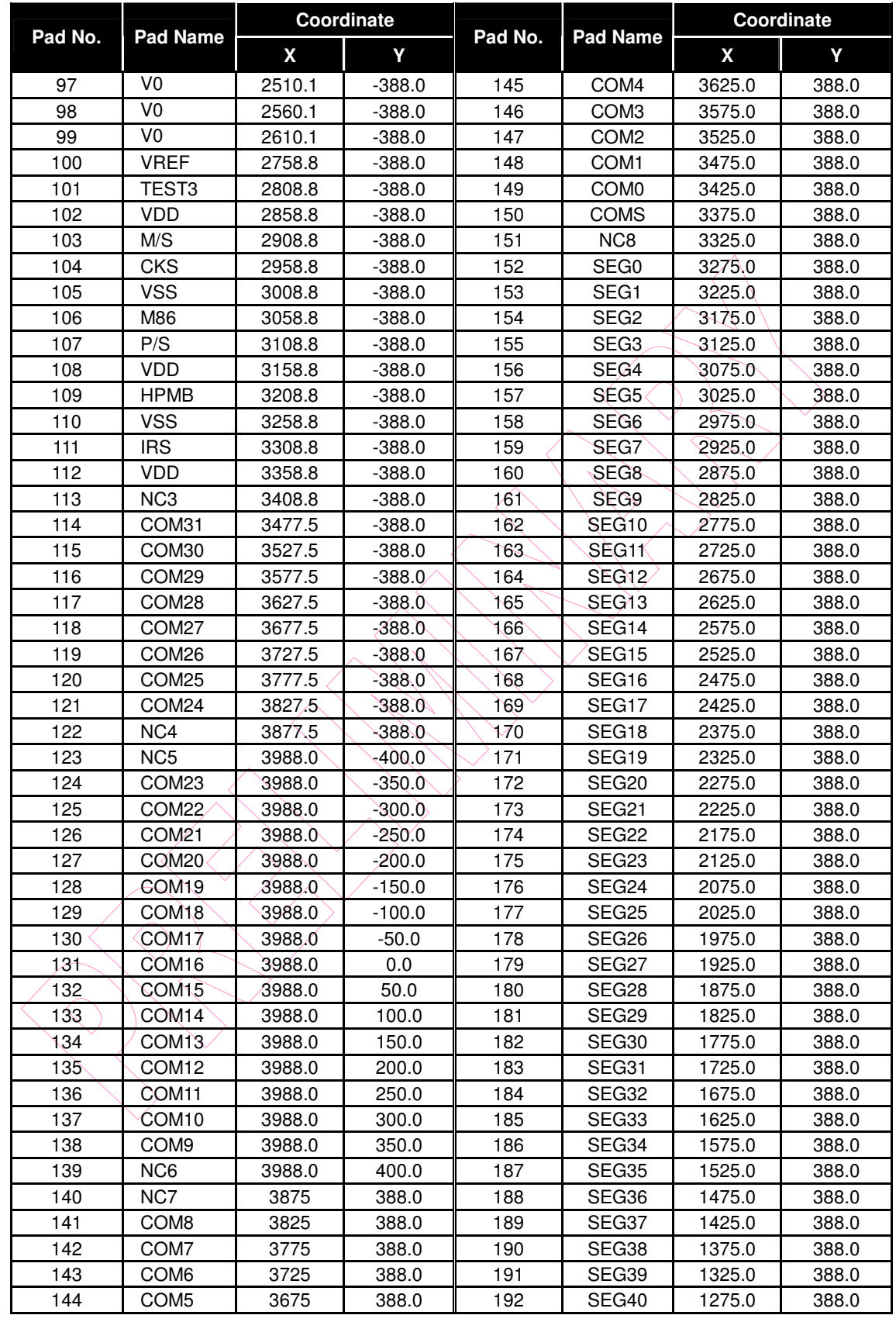

#### **Product Specification (V1.1) 09.13.2005** • **5**

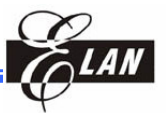

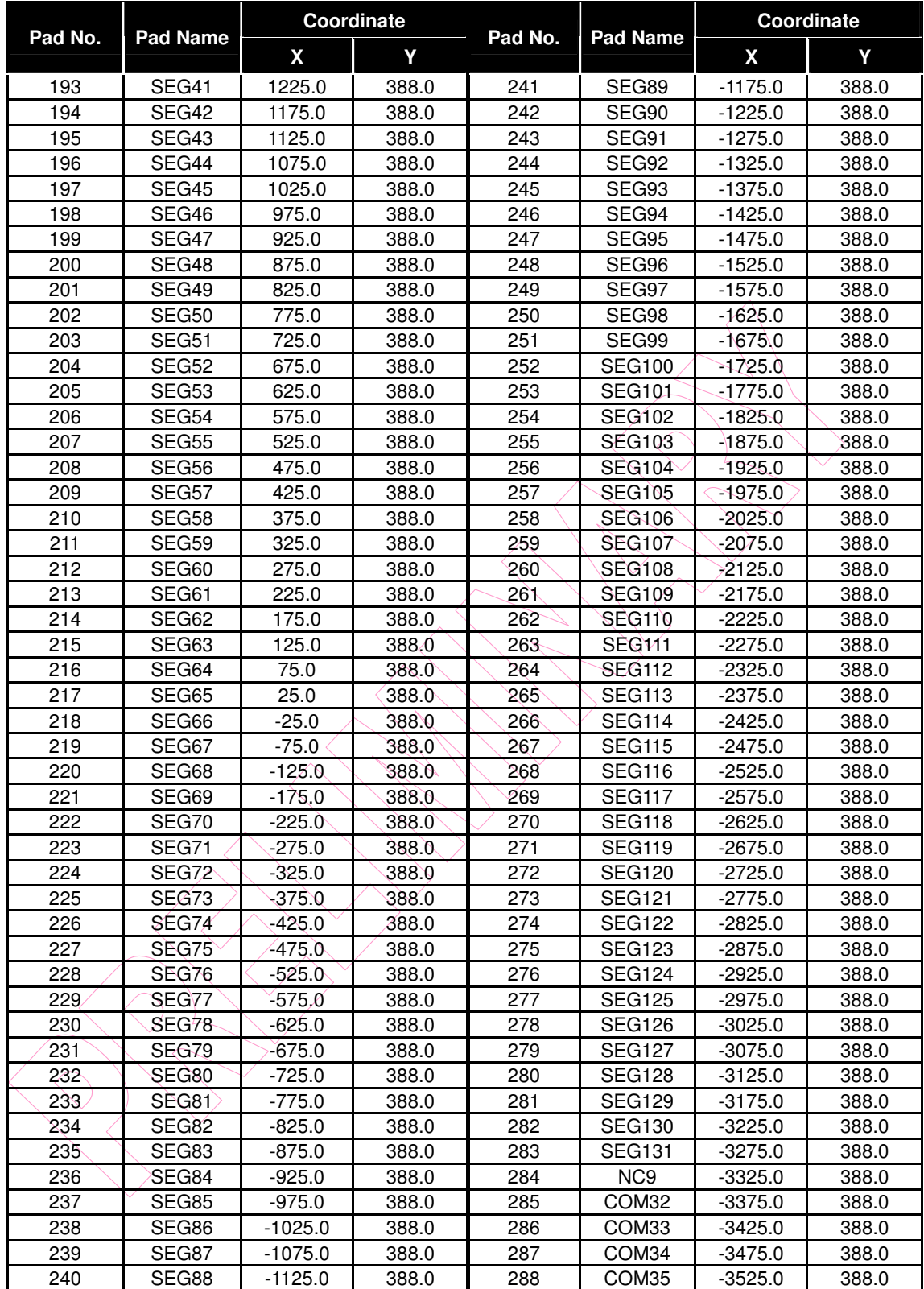

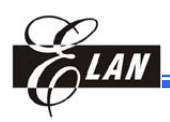

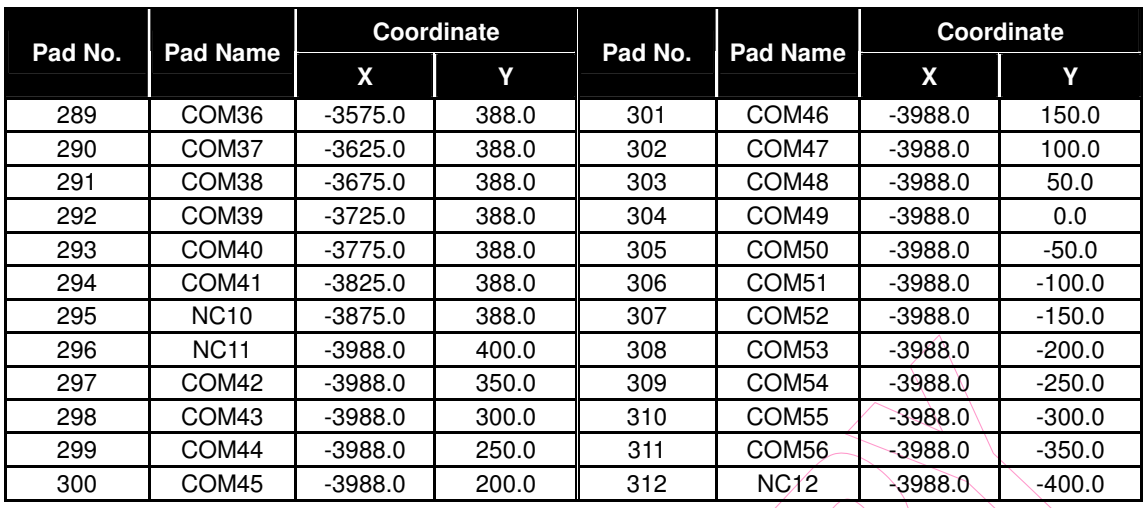

## **4 Pin Description**

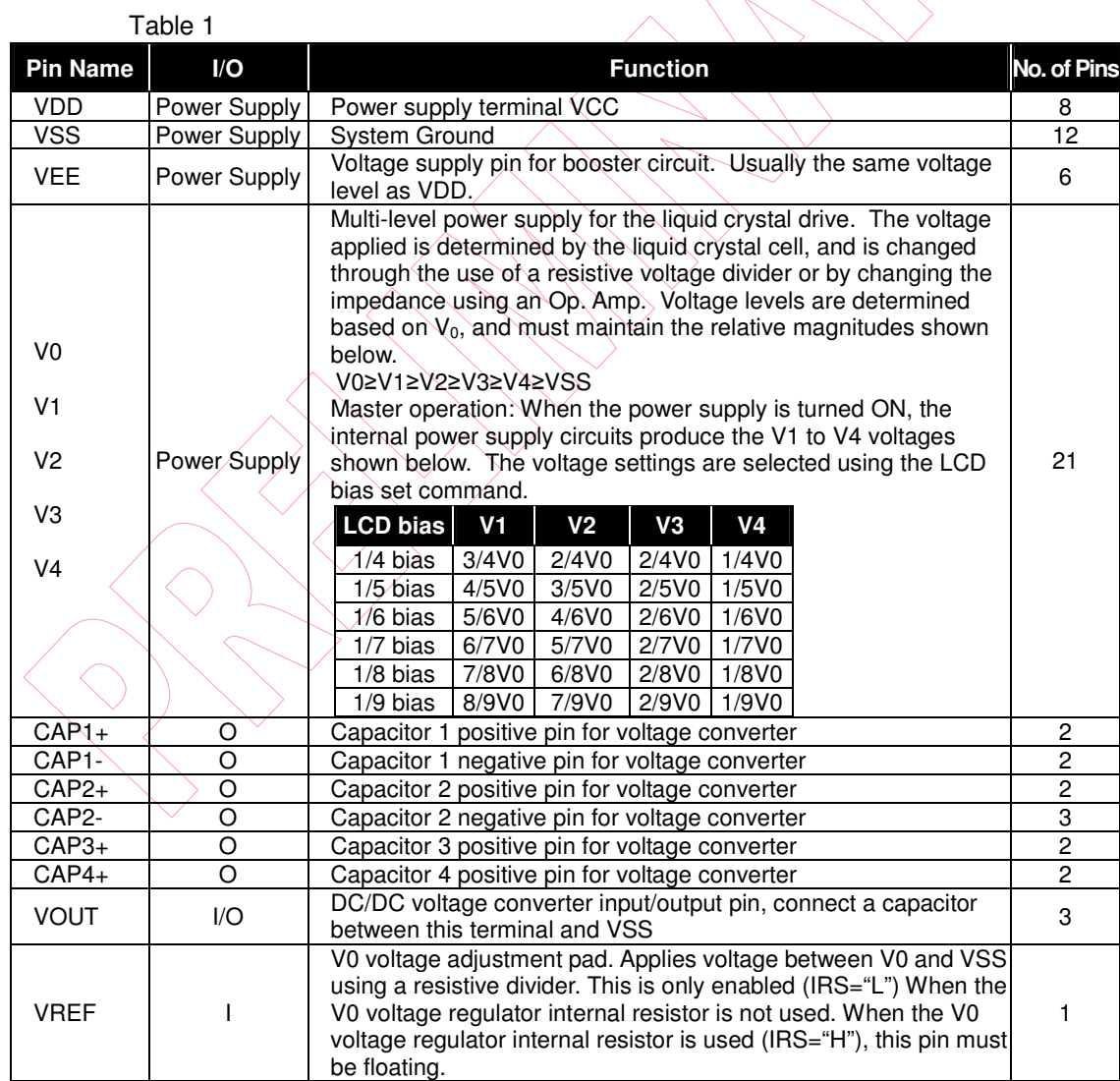

**Product Specification (V1.1) 09.13.2005** • **7**

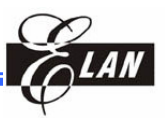

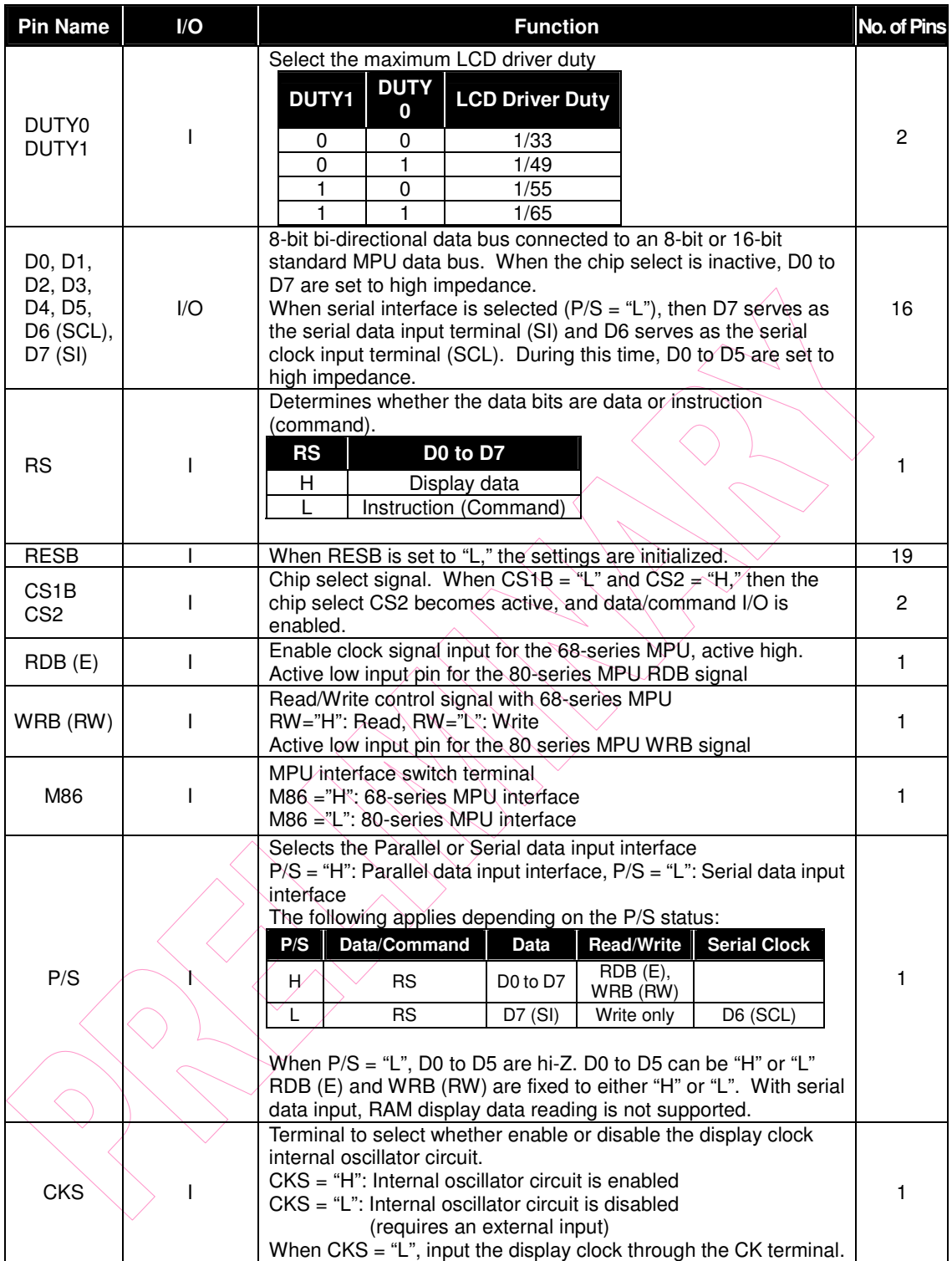

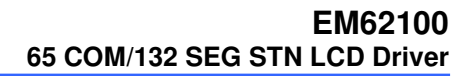

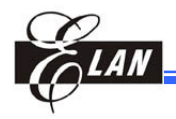

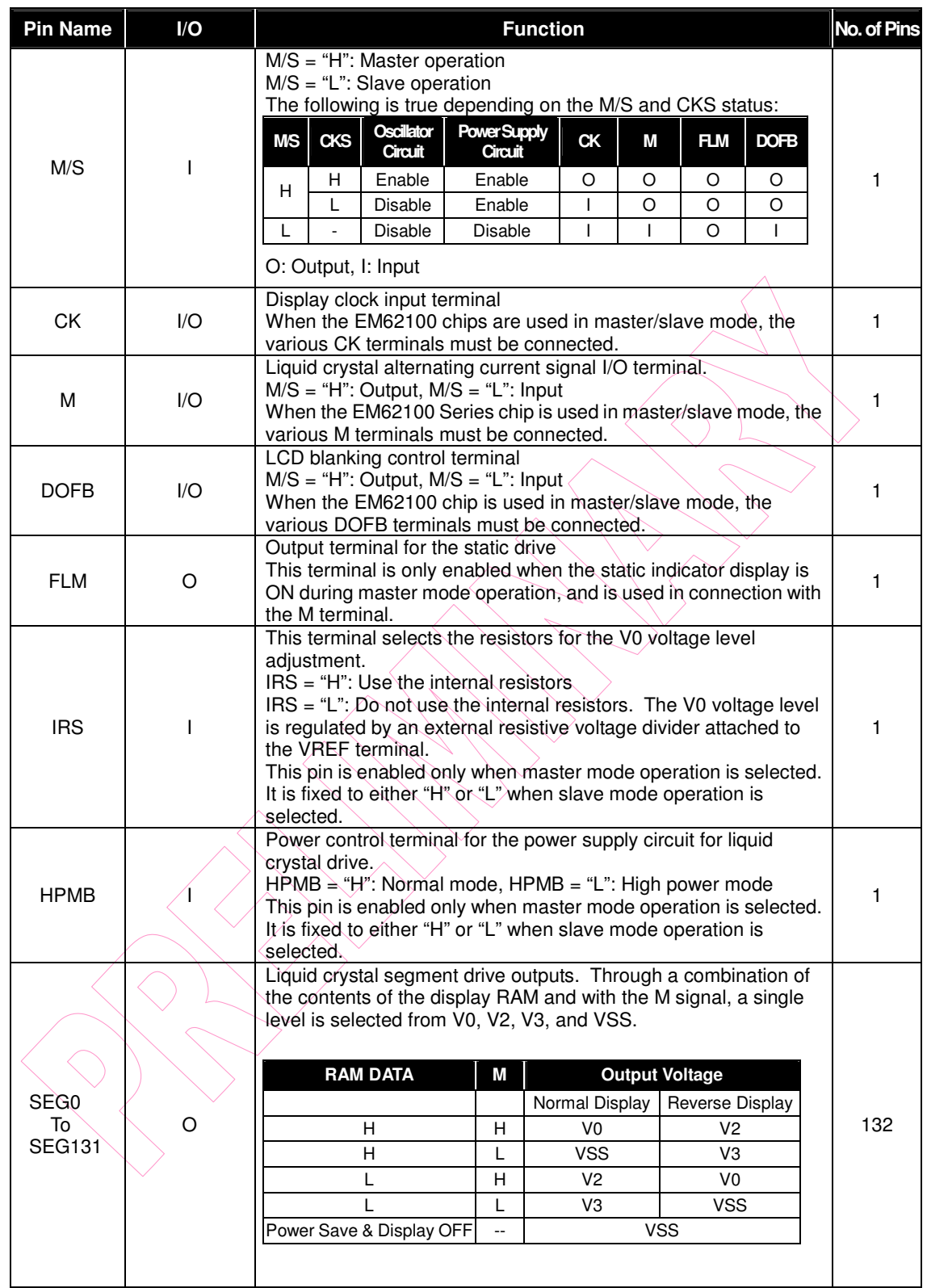

#### **EM62100 65 COM/132 SEG STN LCD Driver**

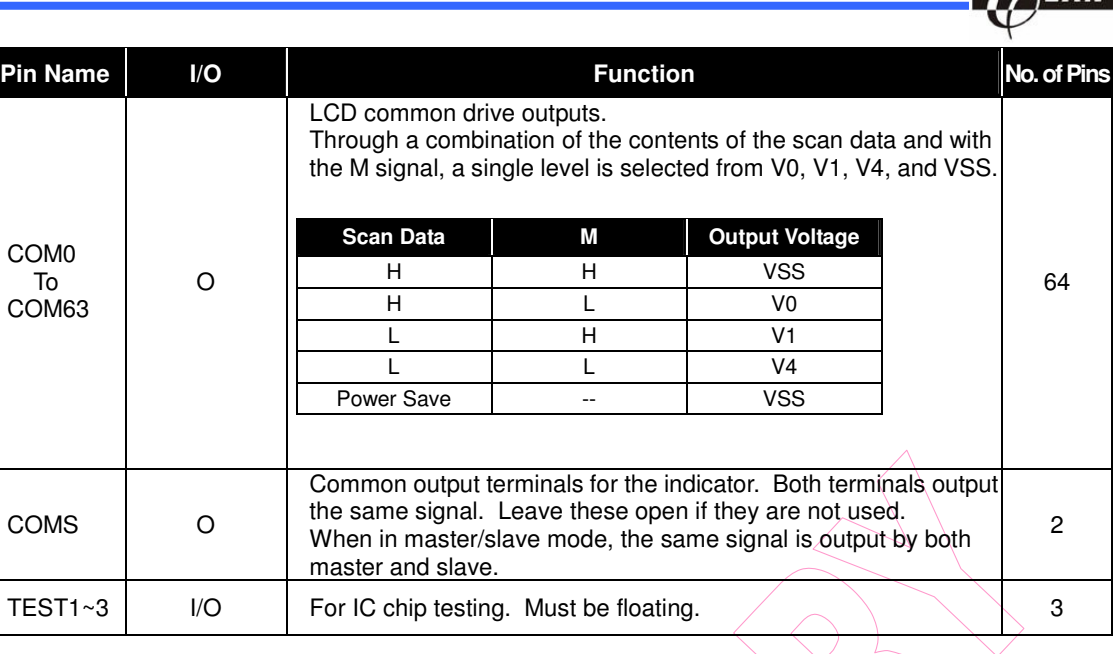

## **5 Block Diagram**

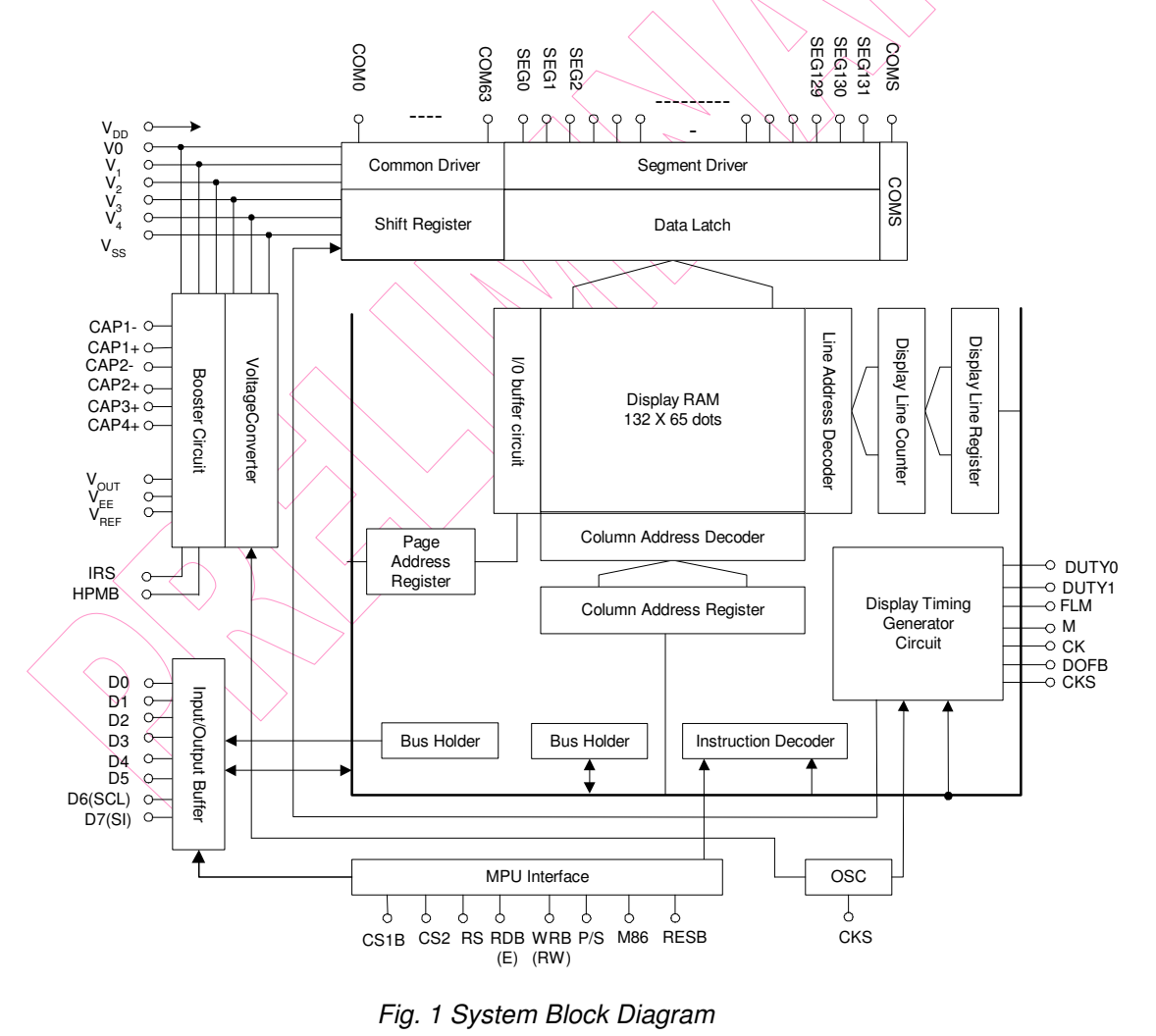

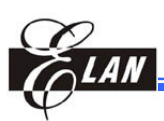

## **6 Function Description**

## **6.1 MPU Interface**

#### *6.1.1 Selecting the Interface Type*

The EM62100 chip has three types of interface with an MPU, which are two parallel interfaces and serial interface. The interface is determined by the P/S terminal polarity to the "H" or "L", as shown in Table 2.

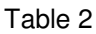

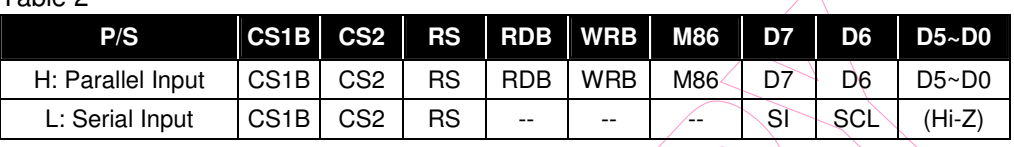

"--"Indicates fixed to either "H" or to "L"

#### *6.1.2 Parallel Interface*

When the parallel interface has been selected  $(P/S = H^{\prime\prime})$ , then it is possible to connect directly to either an 8080-series MPU or a 6800-series MPU by selecting the M86 terminal to either "H" or to "L".

#### Table 3

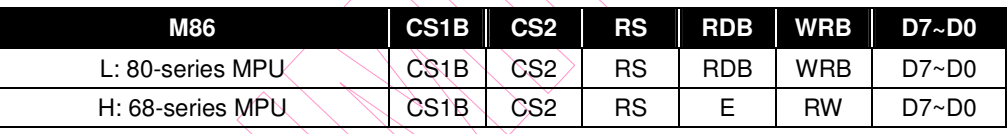

The type of data transfer is determined by signals at RS, RDB (E), WRB (RW) as shown in Table 4.

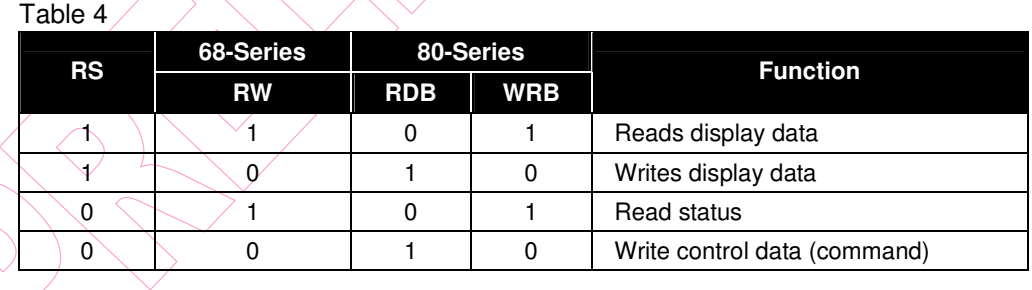

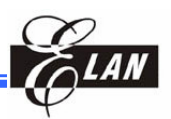

#### *6.1.3 Serial Interface*

When the EM62100 is active (CS1B="L" and CS2="H"), the serial data input (SI) and the serial clock input (SCL) can be received. The serial data can be read from the SI pin in the rising edge of the serial clocks D7, D6 through D0, in this order. This data is converted to 8 bits parallel data in the rising edge of the 8th serial clock for processing.

The RS input is used to determine whether the serial data input is display data (RS="H") or command data (RS="L"). The RS input is read and used for detection every 8th rising edge of the serial clock after the chip becomes active. Figure 2 is a serial interface signal chart.

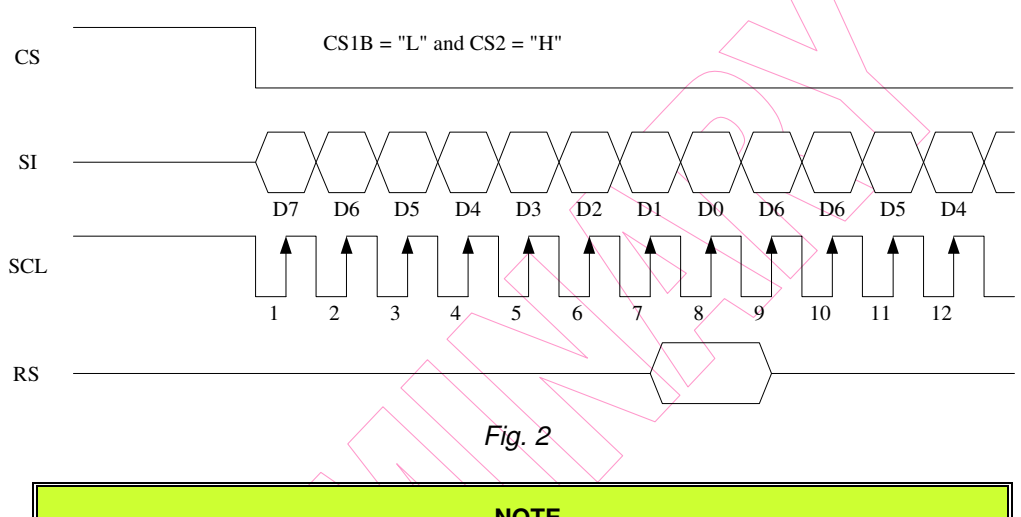

#### **NOTE**

- *1. When the chip is not active, the shift registers and counter are reset to their initial states.*
- *2. Reading is not possible while in serial interface mode.*
- *3. Caution is required on the SCL signal when it comes to line-end reflections and external noise. It is recommended that operation be rechecked on the actual equipment.*

#### *6.1.4 Chip Select*

The EM62100 has two chip select terminals: CS1B and CS2. The MPU interface or the serial interface is enabled only when CS1B="L" and CS2="H". When the chip select is non-active D0 to D7 enter high impedance and the RS, RDB, and WRB inputs are inactive. When the serial interface is selected, the shift register and the counter are reset.

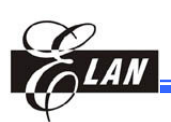

## **6.2 Access to Display Data RAM and Internal Registers**

To match operation frequencies between the MPU and display RAM or internal register, the EM62100 performs an LSI-LSI pipelining via the bus holder attached to the internal data bus.

When the MPU writes data to the display RAM, once the data is stored in the bus holder, then it is written to the display RAM before the next data write cycle. Moreover, when the MPU reads the display RAM, the first data read cycle (dummy) stores the read data in the bus holder, and then the data is read from the bus holder to the system bus at the next data read cycle.

There is a certain restriction in the read sequence of the display RAM. It should be noted that data of the specified address is not generated by the read instruction issued immediately after the address setup. This data is generated during the second time data read. Thus, a dummy read is required whenever the address setup or the write cycle operation is performed. This relationship is shown in Figure 3.

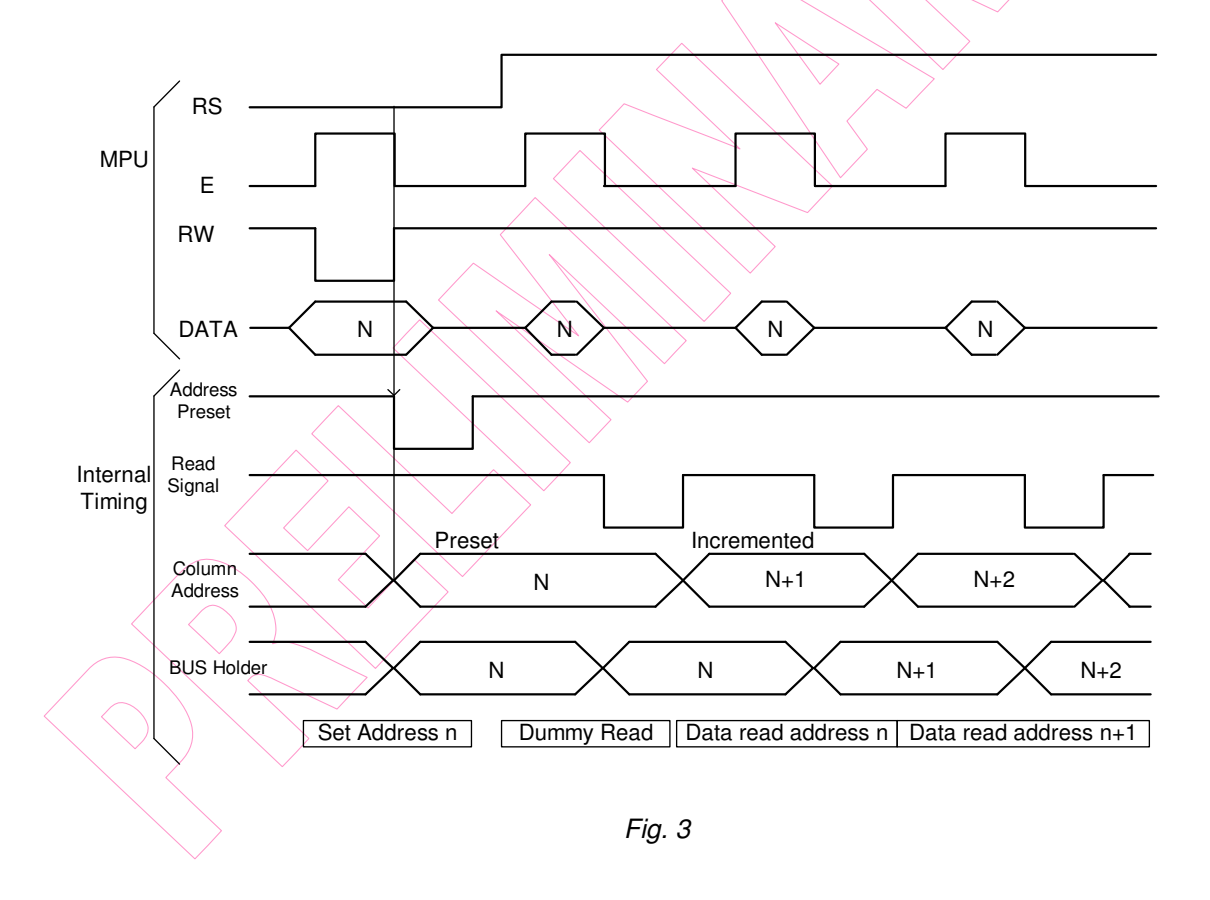

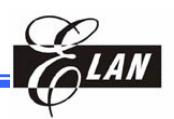

## **6.3 Busy Flag**

The busy flag is output to pin D7 by a read status command. When the busy flag is "1" it indicates that the EM62100 chip is executing its internal operations, any command other than status read is ignored during this time. If the cycle time  $(t_{\text{CVC}})$  is correct, this flag need not be checked before each instruction. This makes vast improvements in MPU processing capabilities possible.

## **6.4 Display Data RAM**

The display data RAM stores the pixel data for the LCD. It is a 65×132 addressable array. It allows access to the desired bit by specifying the page address and the column address. The 65 rows are divided into 8 pages of 8 lines and the 9<sup>th</sup> page with a single line (D0). The D7 to D0 display data from the MPU corresponds to the LCD common lines as show in *Fig.4*. There are few constraints at the time of display data transfer when multiple EM62100 chip is used. However, the display structures can be created easily and with a high degree of freedom. Reading from and writing to the display RAM from the MPU side is performed through the  $1/\overline{O}$  buffer, which is an independent operation from signal reading for the liquid crystal driver. Consequently, even if the display data RAM is accessed asynchronously, it will not cause adverse effects on the display (such as flickering).

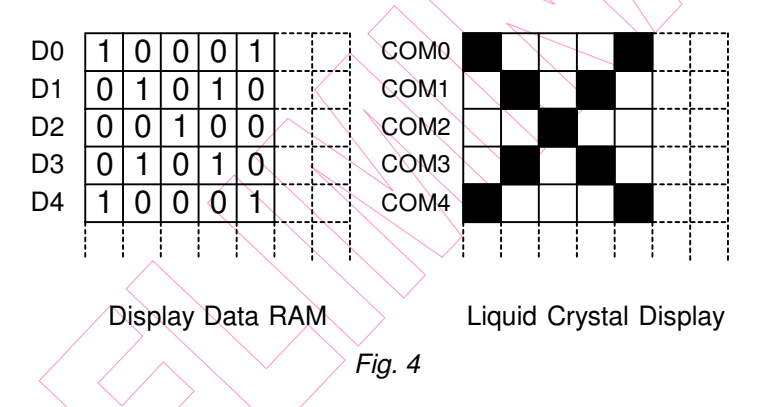

## **6.5 Page Address Circuit**

The page address of the display data RAM is specified through the Page Address Set Command. The page address needs to be specified again in accessing other pages. Page address 8 is the page for the RAM region used only by the static indicators, and only display data D0 is used.

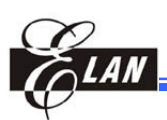

## **6.6 Line Address Circuit**

The line address circuit assigns the line address corresponding to the common output when the contents of the display data RAM are displayed. Using the display start line address set command, the normal top line of the display can be specified (which is the COM0 output when the common output mode is normal, and the COM63 output for EM62100 when the common output mode is reversed. The display area is a 65-line area for the EM62100 from the display start line address.

If the line address is changed dynamically using the display start line address set command, screen scrolling, page swapping, etc., can be performed.

## **6.7 Column Addresses Circuit**

The column address is specified by the Column Address Set command, as shown in Fig.5. The specified column address is incremented by 1 each time a read or write display data instruction is executed. This allows the MPU display data to be accessed continuously. The column address can no longer be incremented at 83H. Since the column address is independent of the page address, when moving, for example, from page 0 column 83H to page 1 column 00H, it is necessary to specify both the page address and the column address.

Furthermore, as shown in Table 4, the ADC command can be used to invert the relationship between the display data RAM column address and the segment output. Because of this, the constraints on the IC layout when the LCD module is assembled can be minimized.

#### Table 5

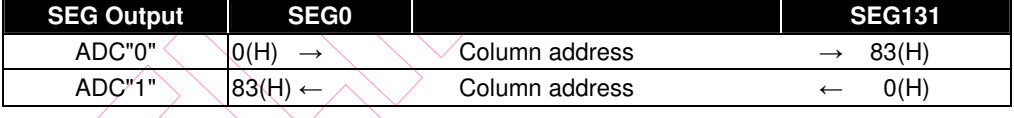

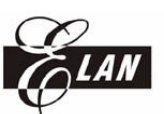

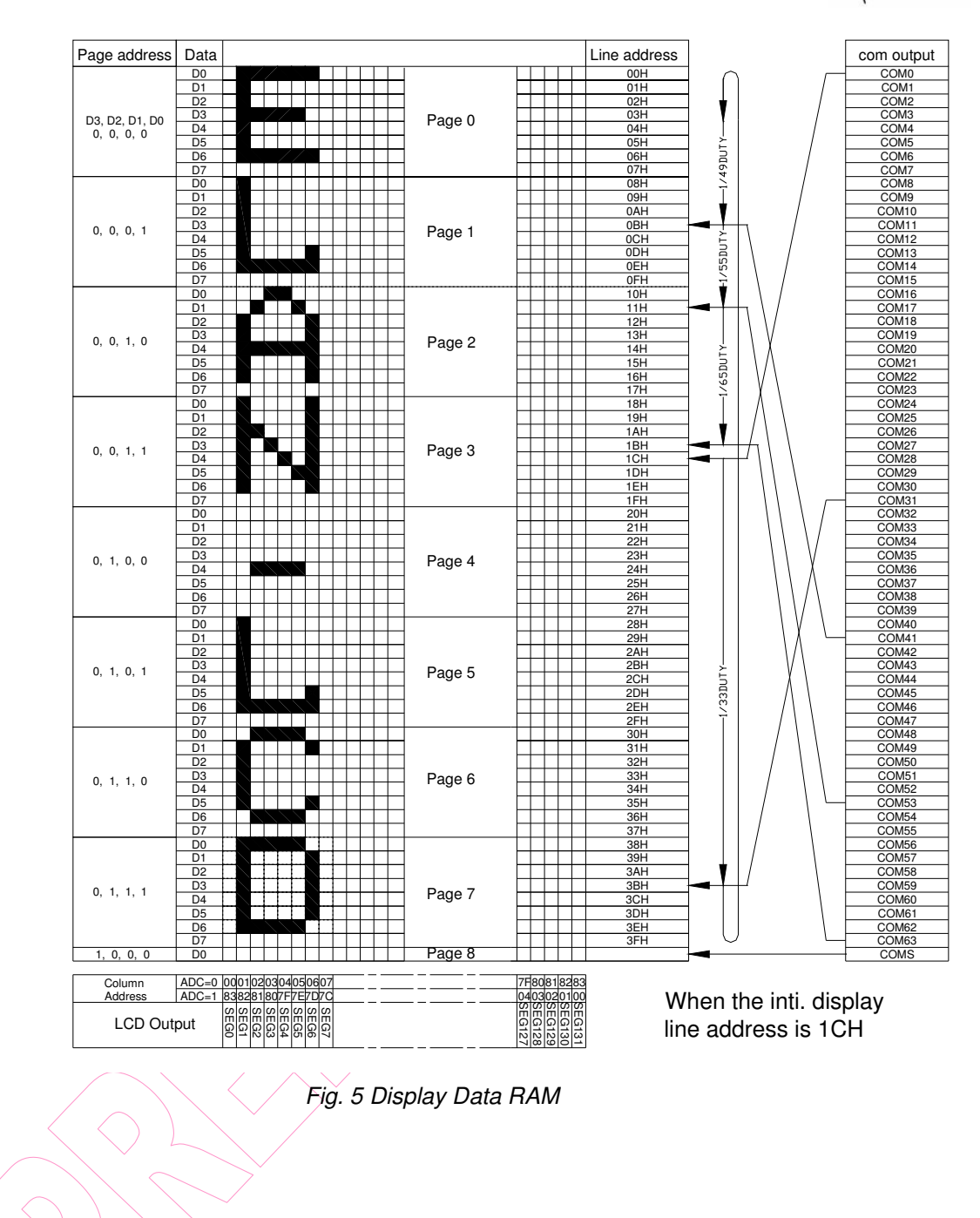

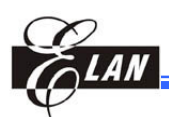

## **6.8 Display Data Latch Circuit**

The display data latch circuit temporarily stores the display data that is output to the LCD from the display data RAM. The commands such as display normal/reverse status, display ON/OFF status, and entire display ON/OFF, control only the data within the latch, but do not change the data within the display data RAM itself.

## **6.9 Oscillator Circuit**

This is an RC type oscillator that generates the display clock. The oscillator circuit is only enabled when M/S="H" and CKS="H". When CKS="L" the oscillation stops, and the display clock is input through the CK terminal.

## **6.10 Display Timing Generator Circuit**

This circuit generates some signals used for displaying the LCD. The display clock, CK generated by an oscillation clock, generates a clock to the line counter and a latch signal to the display data latch. The line address of the on-chip RAM is generated in synchronization with the display clock (CK) and the display data latch circuit in synchronization, latches the 132-bit display data with the display clock. The display data, which is read to the LCD driver, is completely independent of the access to the display data RAM from the microprocessor.

Moreover, the display timing generator circuit generates the common timing and the liquid crystal alternating current signal (M) from the display clock. It generates a drive waveform using a 2-frame alternating current drive method, as shown in Figure 6, for the liquid crystal drive circuit.

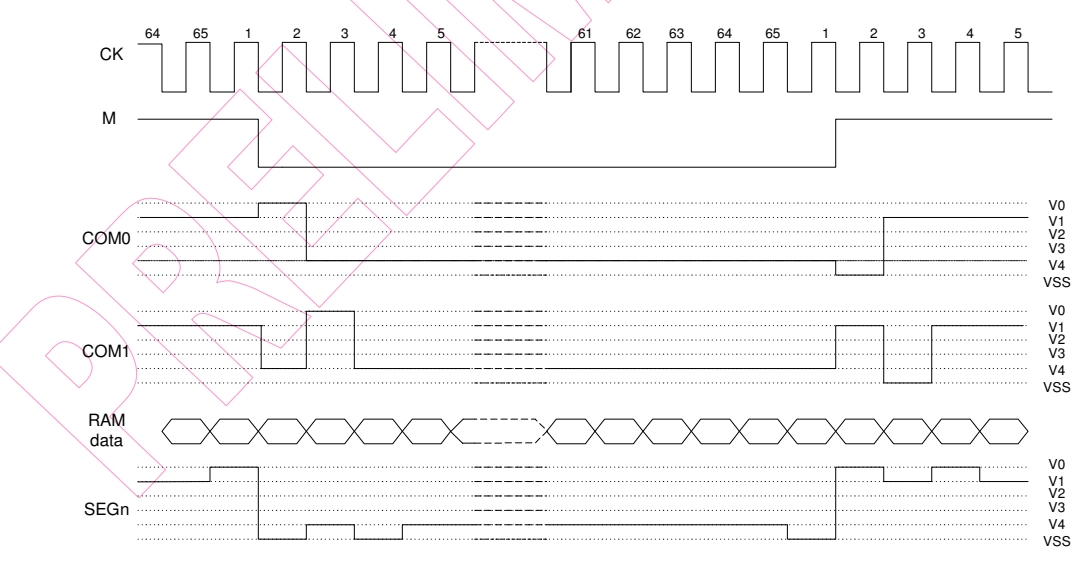

*Figure 6*

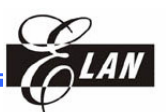

O O

> I I

O I

> I I

I I

When several EM62100 chips are used, the slave chips must supply the display timing signals (M, CK, DOFB) from the master chip. Explanation is shown in Table 6.

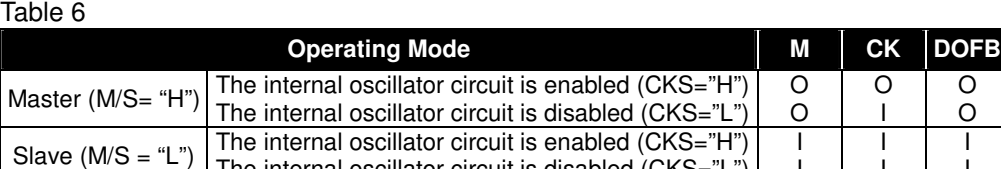

O: Output, I: Input

#### **NOTE**

The internal oscillator circuit is disabled (CKS="L")

*When the EM62100 is used in the master/slave configuration, each of the CKS pins are set to the same level together.*

Table 7 shows the relationship between the oscillation frequency and frame frequency. fOSC which can be selected as 31.4 or 26.3kHz by using Oscillation Frequency Select command.

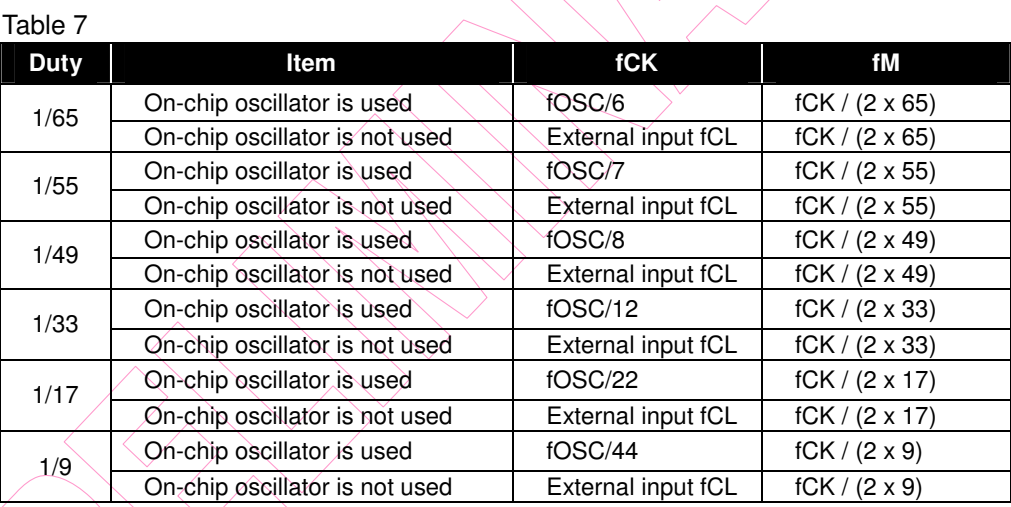

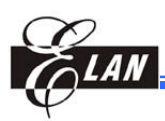

## **6.11 Common Control (Shift Register)**

#### *6.11.1 Common Number*

This circuit controls the relationship between the number of common output and specified duty ratio. Common output mode select instruction specifies the scanning direction of the common output pads, as shown in Table 8.

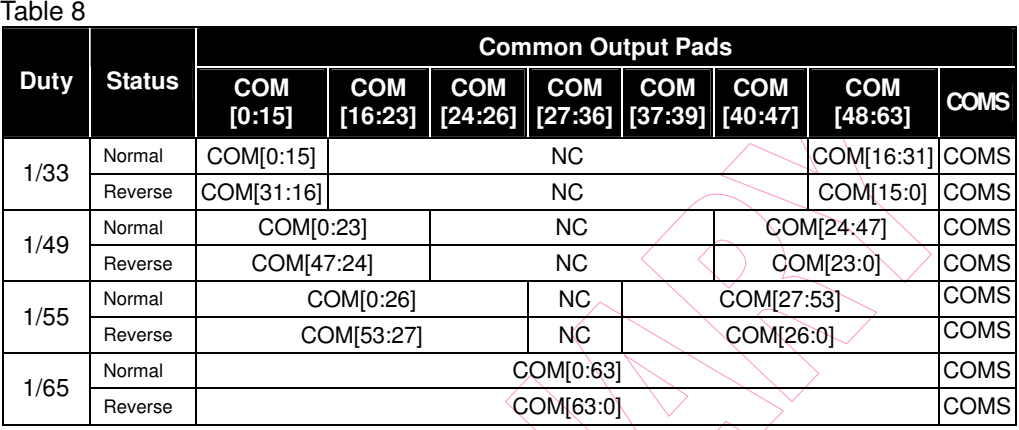

#### *6.11.2 LCD Driver Circuits*

There are 197 channel drivers that generate four voltage levels for driving the liquid crystal. The combination of the display data, the COM scan signal, and the M signal produces the liquid crystal drive voltage output. Figure 7 shows examples of the SEG and COM output waveform.

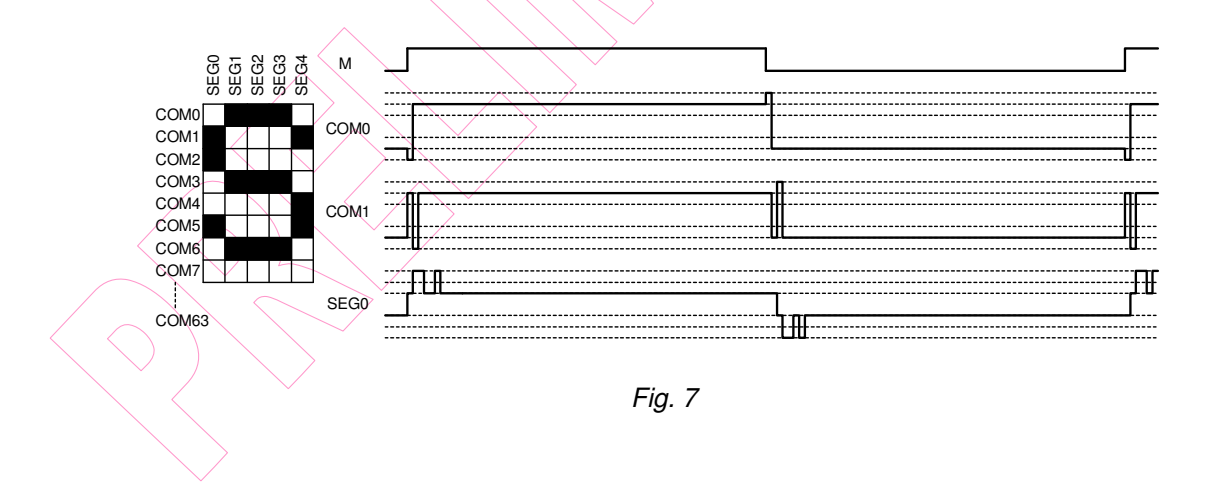

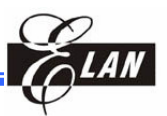

#### *6.11.3 Configuration Setting*

The EM62100 has two-optional configurations, configured by DUTY0 and DUTY1, as shown in Table 9.

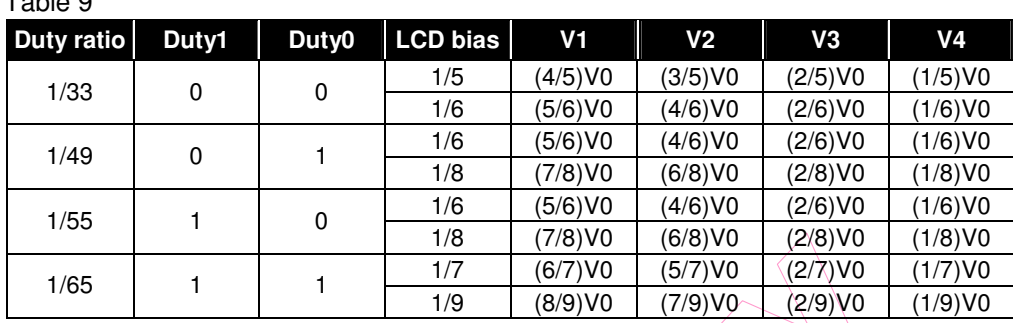

#### Table 9

## **6.12 Power Supply Module**

The power supply circuits have low power consumption and generate the voltage levels necessary to drive the LCD. There are Booster (step-up voltage) circuits, Voltage regulator circuits, and voltage follower circuits. They are valid only when operating in master mode.

The power supply circuit can turn the Booster circuits, the voltage regulator circuits and the voltage follower circuit ON or OFF independently through the Power Control Set command. Consequently, it is possible to make both external and internal power supplies function in parallel. Table 10 shows the Power Control Set Command 3-bit data control function. Table 11 shows the reference combinations.

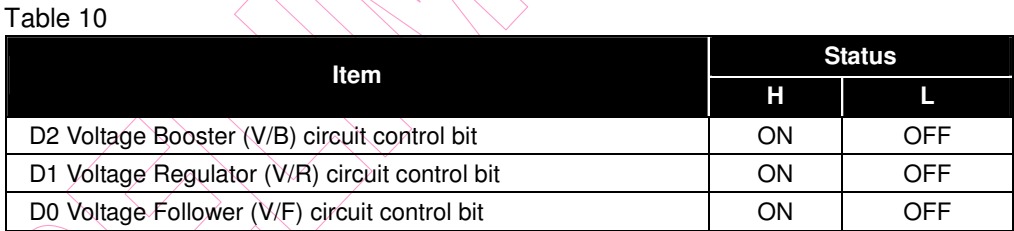

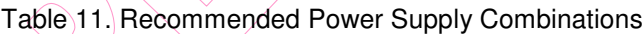

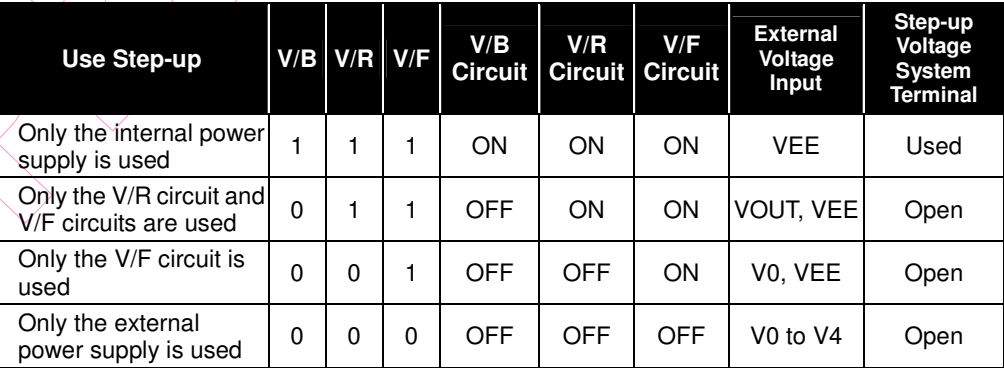

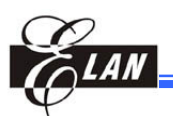

#### **NOTE**

- - *For the "Step-up system terminals" refer to CAP1+, CAP1-, CAP2+, CAP2-, CAP3+ and CAP4+.*
- - *Other combinations, not shown above, are also possible, but such combinations are not recommended for they have no practical use.*

#### *6.12.1 Step-up Voltage Circuit*

With the built-in boost up voltage circuit of the EM62100 chip, it is possible to produce a 5X, 4X, 3X, and 2X step-up of the VEE voltage levels. The step-up voltage relationships are shown in Figure 8.

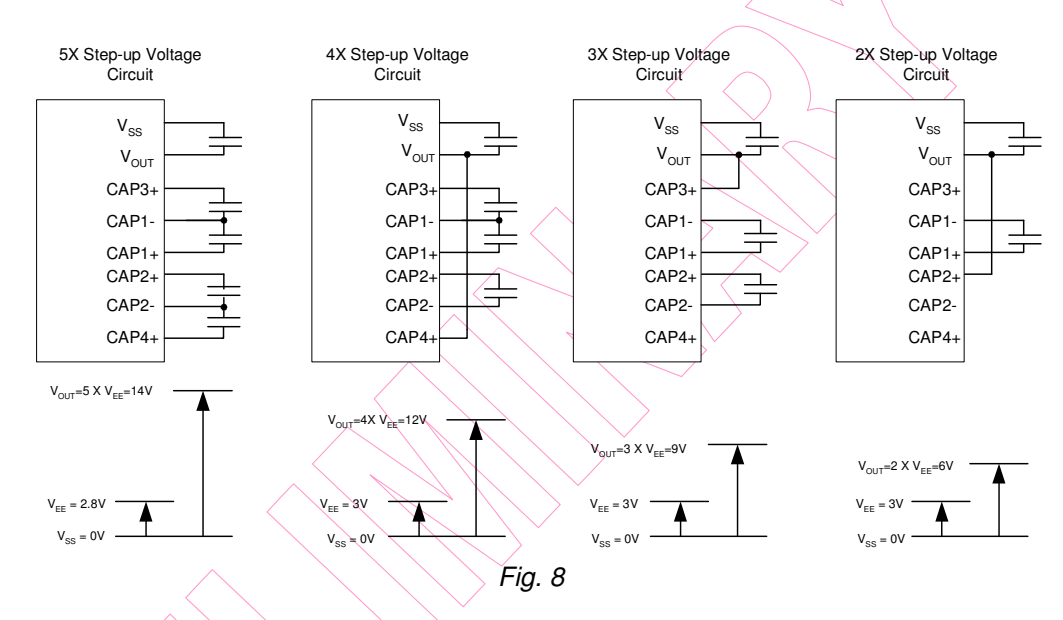

#### *6.12.2 Voltage Regulator Circuit*

The step-up voltage generated at VOUT outputs the LCD driver voltage V0 through the voltage regulator circuit by adjusting resistors, Ra and Rb.

Because the EM62100 chip has an internal high-accuracy fixed voltage power supply with a 64-level electronic volume function and internal resistors for the V0 voltage regulator, systems can be constructed without having to include high-accuracy voltage regulator circuit components.

-Using V0 voltage regulator internal resistors

By using the V0 voltage regulator internal resistors and the electronic volume function, the liquid crystal power supply voltage V0 can be controlled through command executions alone (without adding external resistors), allowing for adjustments on the *LCD* brightness. The V0 voltage can be calculated using equation (a) over the range where V0<VOUT.

#### **EM62100 65 COM/132 SEG STN LCD Driver**

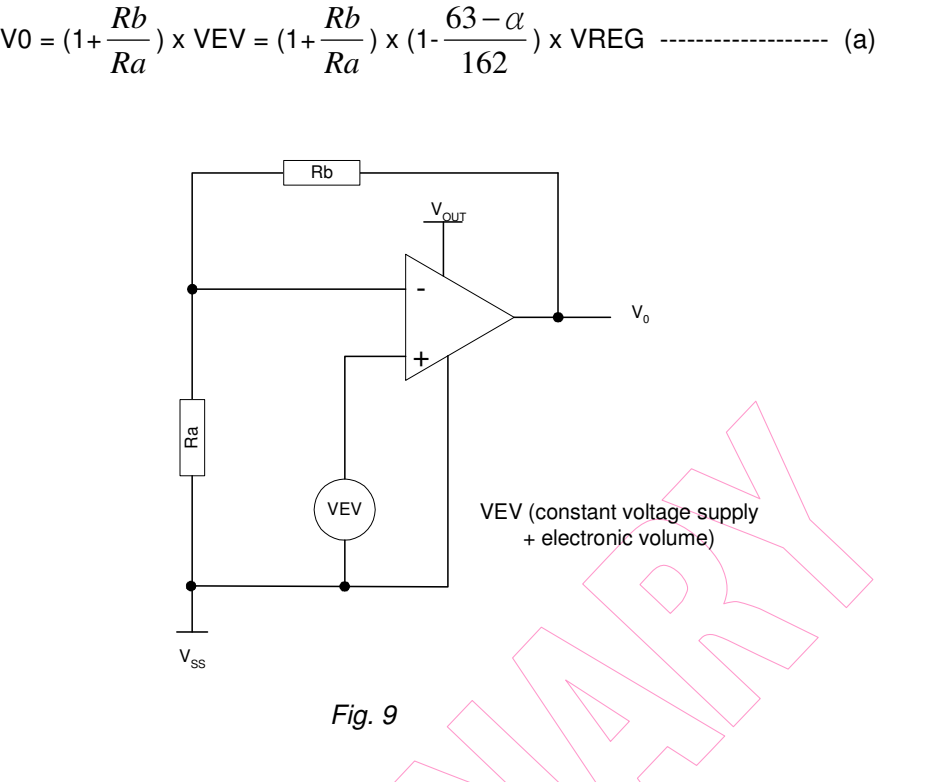

VREG is the IC internal fixed voltage supply, and its voltage at Ta =  $25^{\circ}$ C is as shown below.

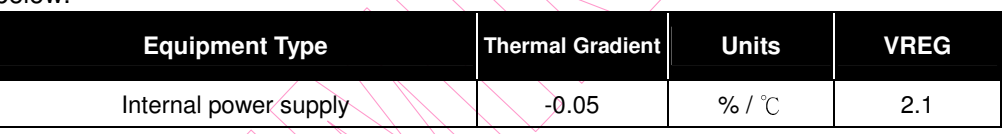

The  $\alpha$  is set to 1 level of 64 possible levels of the electronic volume function depending on the data set in the 6-bit electronic volume register. Table 12 shows the value for  $\alpha$ depending on the electronic volume register settings.

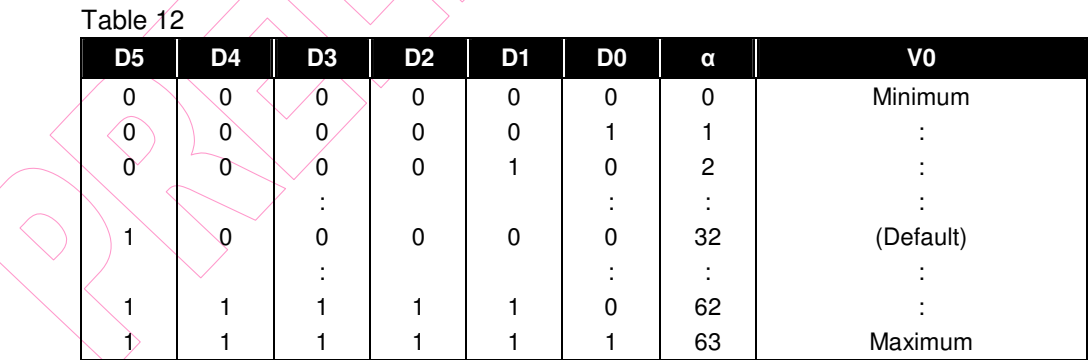

Rb/Ra is the V0 voltage regulator internal resistor ratio and can be set to 8 different levels through the V0 voltage regulator internal resistor ratio set command. The (1+Rb/Ra) ratio assumes the values shown in Table 13 depending on the 3-bit data settings in the V0 voltage regulator internal resistor ratio register.

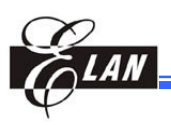

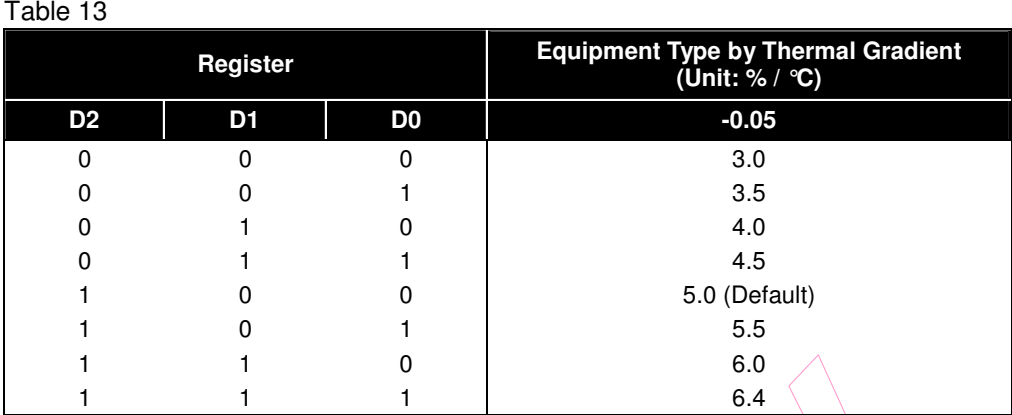

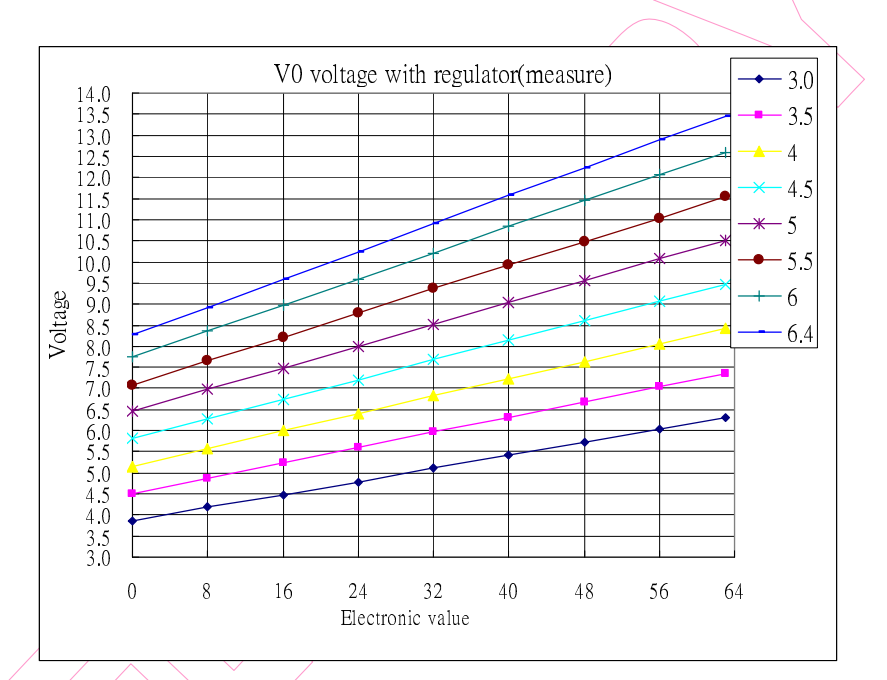

*Fig.10 Contrast Curve of V<sup>0</sup> Voltage with Internal Resistors*

## *6.12.3 Liquid Crystal Voltage Generator Circuit*

The V0 voltage is produced by a resistive voltage divider within the IC, and can generate the V1, V2, V3, and V4 voltage levels required for LCD driving. Moreover, when the voltage follower changes the impedance, it provides V1, V2, V3, and V4 to the liquid crystal drive circuit. 1/9 bias or 1/7 bias for EM62100 can be selected.

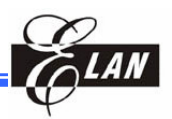

#### *6.12.4 High Power Mode*

The EM62100 built-in power supply circuit has very low power consumption (normal mode: HPMB="H"). If used for LCD panels with large loads, this low-power power supply may cause the display quality to degrade. When this occurs, setting the HPMB terminal to "L" (high power mode) can improve the display quality. It is recommended that the display be checked on the actual equipment to determine whether or not to use this mode.

Moreover, if the improvement to the display is inadequate even after the high power mode has been set, then it is a must to add a Command Sequence when the Built-in Power Supply is turned OFF. To turn off the built-in power supply, follow the command sequence as shown below, wherein you have to turn it off after making the system enter the standby mode.

#### *6.12.5 Reference Power Supply Circuit for Driving the LCD Panel*

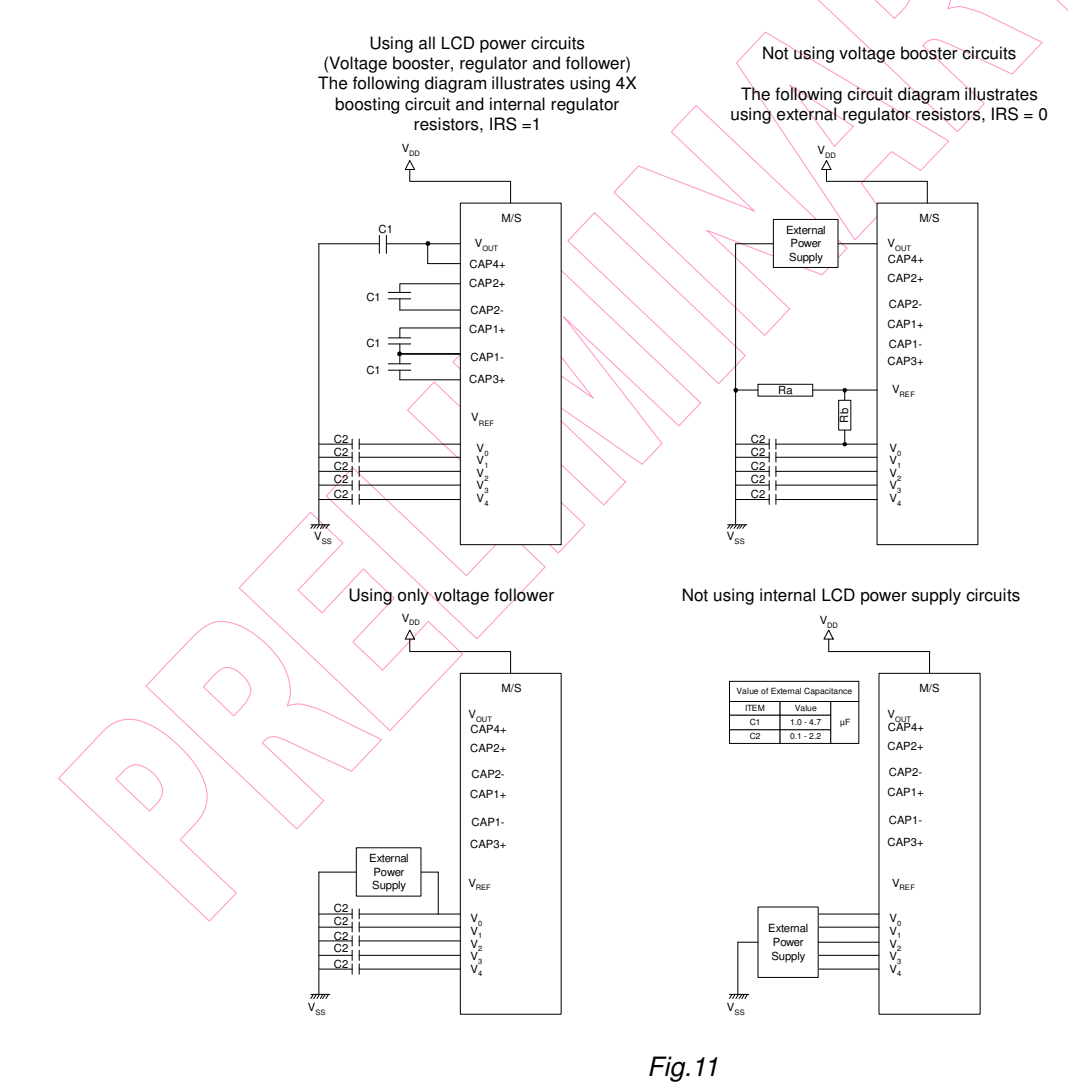

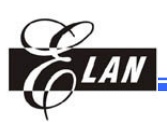

## **6.13 Reset Circuit**

#### *6.13.1 Initial Value of the Command Register*

When the RESB input falls to "L", the EM62100 will re-enter into its default state and the following conditions occur.

- 1. Display OFF
- 2. Normal display
- 3. ADC select: Normal display (ADC command D0 = "L")
- 4. Power control register  $(D2, D1, D0) = (0, 0, 0, 0)$
- 5. The serial interface register data is reset to its initial value.
- 6. LCD power supply bias ratio: 1/9 (1/65 duty), 1/8 (1/49 duty), 1/6 (1/33 duty)
- 7. Read modify write: OFF
- 8. Static indicator: OFF Static indicator register:  $(D1, D2) = (0, 0)$
- 9. The Display start line register is set at the first line.
- 10. The Column address counter is set at address 0.
- 11. The Page address register is set at page 0.
- 12. Common output status: normal
- 13. The V0 voltage regulator internal power supply ratio is reset to its default value. V0 voltage regulator internal resistor ratio register: (D2, D1, D0) = (1, 0, 0)
- 14. The Electronic volume register is reset to its default value. Electronic volume register: (D5, D4, D3, D2, D1, D0) = (1, 0, 0, 0, 0, 0,)
- 15. Resets during Test mode
- 16. Oscillation frequency: 31.4kHz
- 17. Normal display mode and frame inversion status (partial display and N-Line inversion release)
- 18. Partial display duty register:  $(D2, D1, D0) = (1, 0, 0), 1/65$  duty
- 19. Partial display bias register:  $(D2, D1, D0) = (1, 0, 1)$ , 1/9 bias
- 20. N-Line inversion register: (D4, D3, D2, D1, D0) = (0, 1, 1, 0, 0), 13-Line inversion
- 21. Partial start line register:  $(D5, D4, D3, D2, D1, D0) = (0, 0, 0, 0, 0, 0)$ , the first line
- 22. DC/DC clock division register: (D3, D2, D1, D0) = (0, 0, 1, 1), fOSC/6
- 23. Output condition of COM, SEG

COM: VSS

#### SEG: VSS

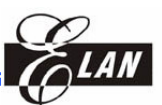

When the reset command is used, only default settings (7) to (15) listed above are executed.

The MPU interface, the RESB terminal is connected to the MPU reset terminal, making the chip reinitialize simultaneously with the MPU. During power on, it is necessary to reinitialize using the RESB terminal.

In the EM62100, if the internal liquid crystal power supply circuit is not used, it is necessary to apply an "L" signal to the RESB terminal when the external liquid crystal power supply is applied. Even though the oscillator circuit operates while the RESB terminal is "L", the display timing generator circuit is stopped, and the M, FLM, and DOFB terminal is "H", and the CKS terminal is fixed to "H" only when the internal oscillator circuit is used. There is no influence on D0 to D7 terminals.

## **7 Command Register & Decoder**

The EM62100 uses a combination of A0, RDB (E), and WRB (RW) signals to identify the data bus signals. As the chip analyzes and executes each command using internal timing clock only, regardless of external clock, its processing speed is very high and its busy check is usually not required. The 8080 series MPU interface enters a read status when a low pulse is input to the RDB  $(E)$  pin and to a write status when a low pulse is input to the WRB (RW) pin. The 6800 series MPU interface enters a read status when a high pulse is input to the RW pin and to a write status when a low pulse is input to the RW pin. When there is a high pulse to the E pin, the command is activated. For timing details, see AC characteristics section.

Taking the 8080 series MCU interface as an example, the commands are explained below. Accordingly, in the command table and explanation, RDB (E) becomes high (1) when 6800 series MPU interface reads the display data status. When the serial interface is selected, the input data starts from D7 in sequence.

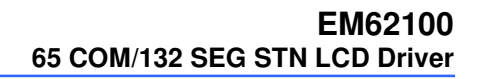

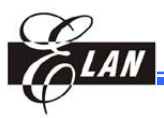

## **7.1 Command Table**

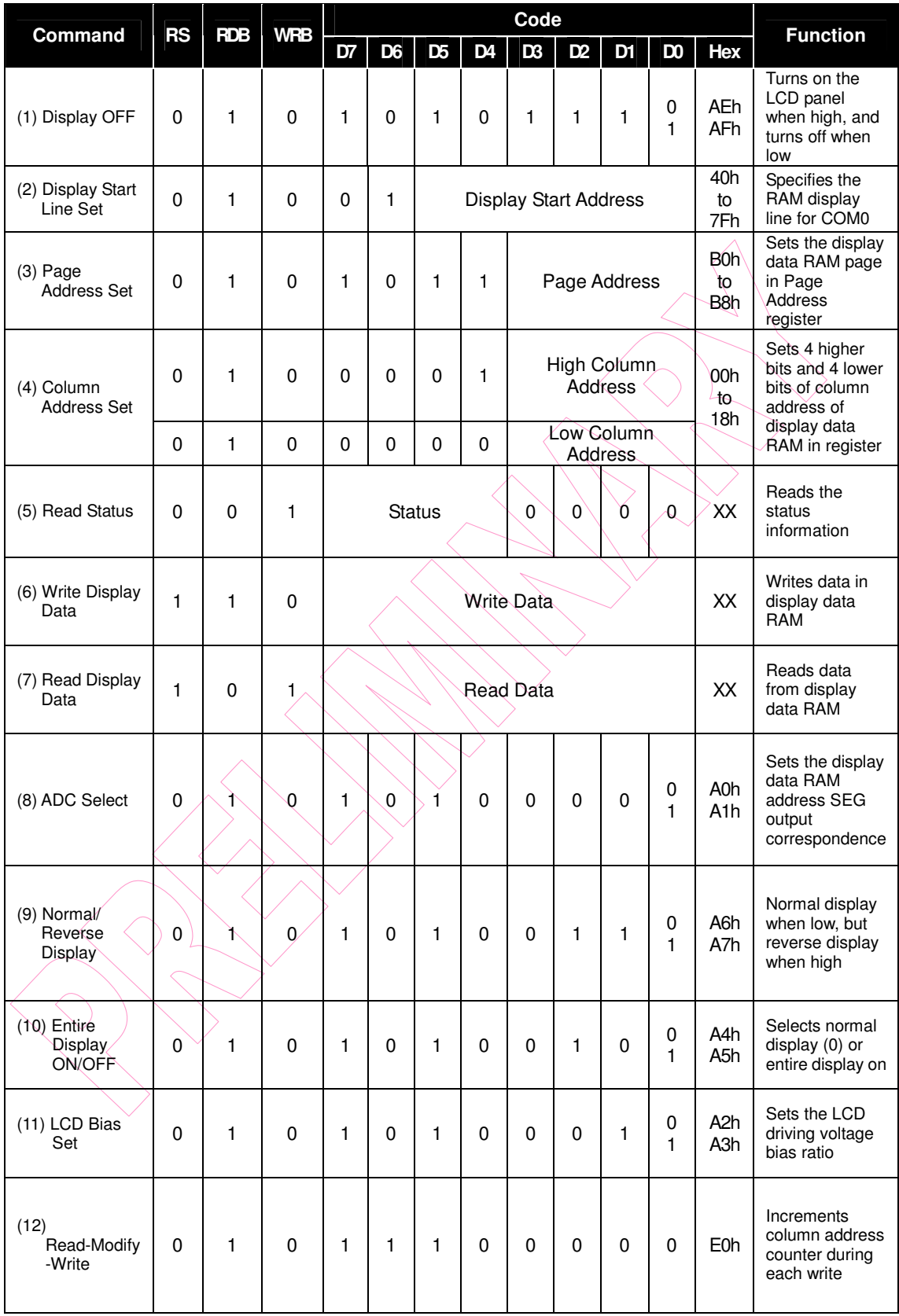

#### **EM62100 65 COM/132 SEG STN LCD Driver**

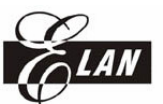

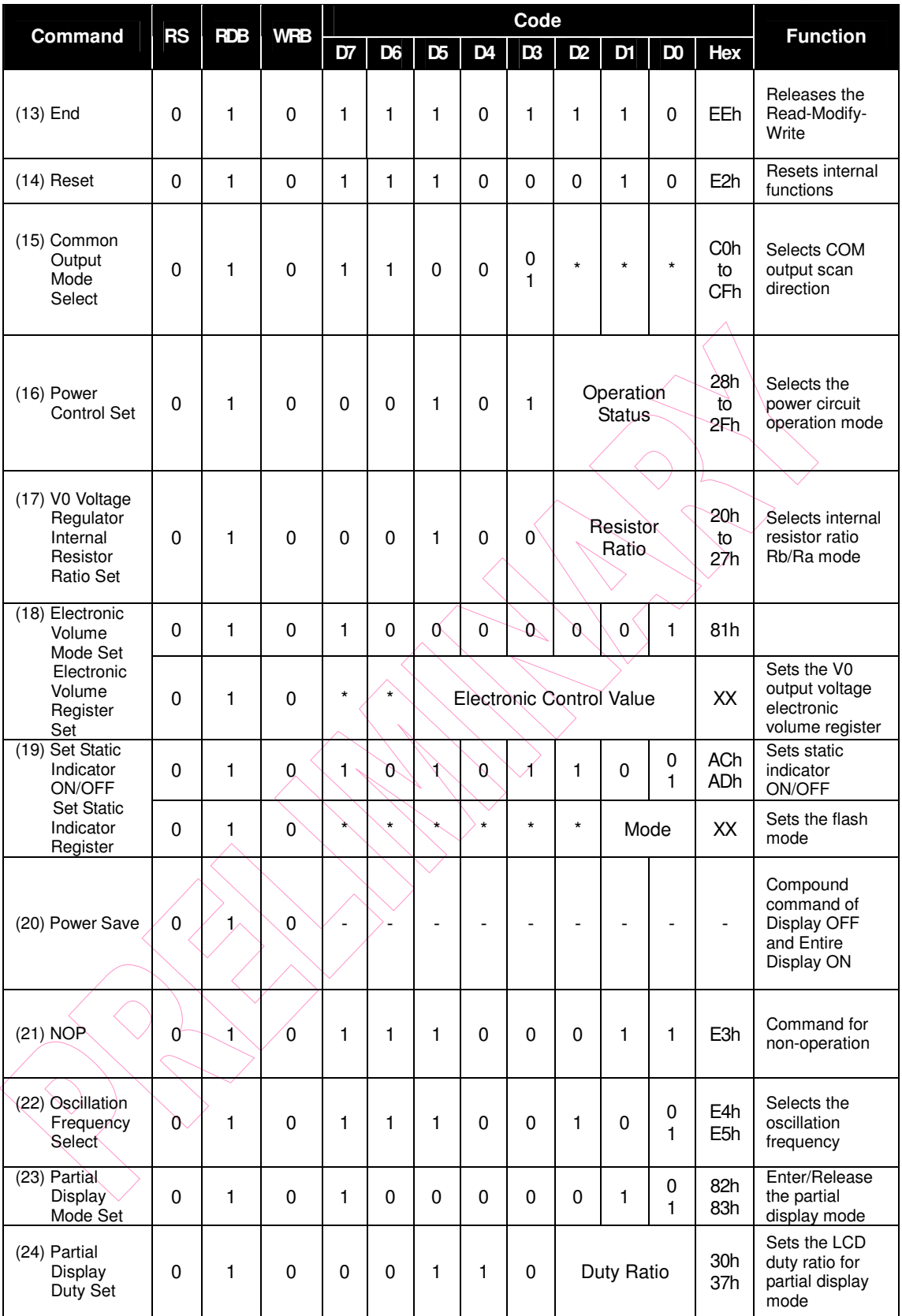

#### **EM62100 65 COM/132 SEG STN LCD Driver**

| <b>Command</b>                                                   | <b>RS</b>    | <b>RDB</b> | <b>WRB</b>   | Code         |                |                |                                      |                |                |                |                |                                                            |                                                            |
|------------------------------------------------------------------|--------------|------------|--------------|--------------|----------------|----------------|--------------------------------------|----------------|----------------|----------------|----------------|------------------------------------------------------------|------------------------------------------------------------|
|                                                                  |              |            |              | D7           | D <sub>6</sub> | D <sub>5</sub> | D4                                   | D <sub>3</sub> | D <sub>2</sub> | D <sub>1</sub> | D <sub>0</sub> | Hex                                                        | <b>Function</b>                                            |
| (25) Partial<br>Display<br><b>Bias Set</b>                       | 0            | 1          | $\Omega$     | 0            | $\mathbf{0}$   | 1              | 1<br>1<br><b>Bias Ratio</b>          |                |                |                | 38h<br>3Fh     | Sets the LCD<br>bias ratio for<br>partial display<br>mode  |                                                            |
| (26) Partial Start<br>Line Set<br><b>Partial Start</b><br>Line   | 0            | 1          | $\Omega$     | 1            | 1              | 0              | 1                                    | 0              | $\Omega$       | 1              | 1              | D <sub>3</sub> h                                           | <b>Enters Partial</b><br>Start Line Set                    |
|                                                                  | $\Omega$     | 1          | 0            | $\mathbf{1}$ | 1              |                | <b>Partial Start Line</b>            |                |                |                |                | XX                                                         | Sets the LCD<br>Number of<br>partial display<br>start line |
| (27) N-Line<br>Inversion<br>Set<br>Number of<br>Line Set         | $\Omega$     | 1          | $\Omega$     | 1            | $\mathbf{0}$   | $\Omega$       | $\Omega$                             | $\mathbf{0}$   | 1              | $\mathbf{0}$   | ı              | .85h                                                       | Enters N-line<br>inversion                                 |
|                                                                  | 0            | 1          | $\mathbf{0}$ | $\star$      | $\star$        | $\star$        | Number of Line                       |                |                |                |                | XX                                                         | Sets the<br>number of line<br>used for N-Line<br>inversion |
| (28) N-Line<br>Inversion<br>Release                              | 0            | 1          | $\Omega$     | 1            | $\mathbf{0}$   | $\mathbf{0}$   | $\mathbf{0}$                         | $\mathbf{0}$   | 1              | $\Omega$       | 0              | 84h                                                        | <b>Exits N-Line</b><br>Inversion                           |
| (29) DC/DC<br>Clock Set<br>DC/DC<br>Clock<br><b>Division Set</b> | $\Omega$     | 1          | $\Omega$     | 1            | 1              | 0              | D.                                   | Ø              | 1              | 1              | $\Omega$       | E <sub>6</sub> h                                           | Sets DC/DC<br><b>Clock</b><br>Frequency                    |
|                                                                  | $\mathbf{0}$ | 1          | $\Omega$     | 1            | 1              | 0              | <b>Clock Division</b><br>$\mathbf 0$ |                |                |                | <b>XX</b>      | Sets the<br>Division of<br><b>DC/DC Clock</b><br>Frequency |                                                            |

Table 14

## **7.2 Command Function**

## *7.2.1 Display ON/OFF*

This command turns the display on or off. When display OFF command is executed during display all points ON mode, power saving mode is entered.

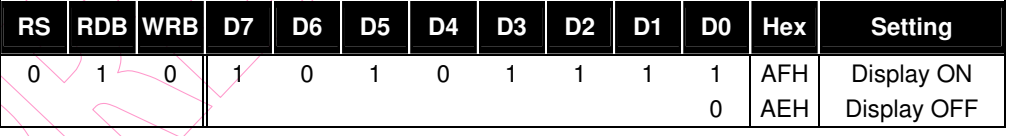

## *7.2.2 Display Start Line Set*

This command specifies a line address thus marking the display line that corresponds to COM0. When this command changes the line address, smooth scrolling or a page change occurs.

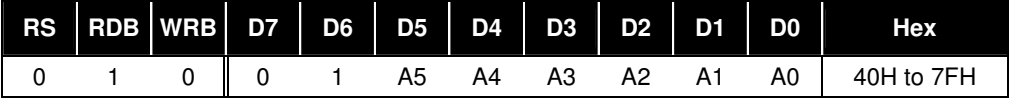

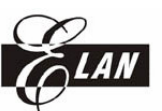

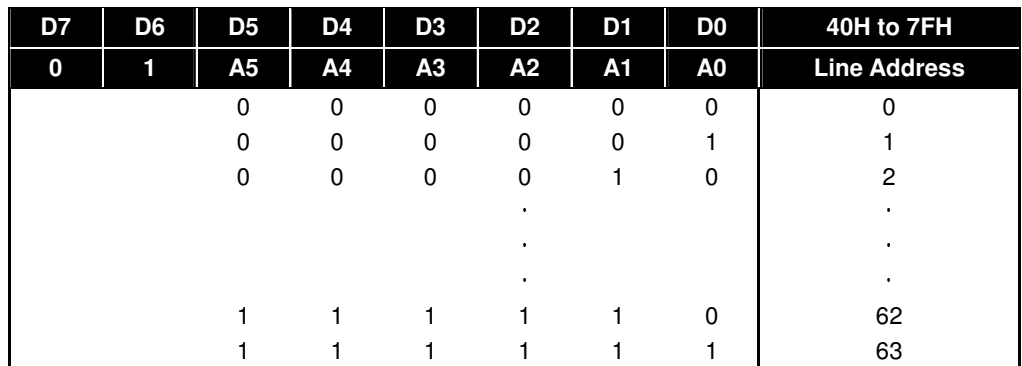

#### *7.2.3 Page Address Set*

This command is used to specify a page address equivalent to a row address for MPU access to the display data RAM. Any RAM data bit can be accessed when its page address and column address are specified. The display remains unchanged even when the page address is changed. Page address 8 is the display RAM area indicated by the indicator, and only D0 is valid for data change.

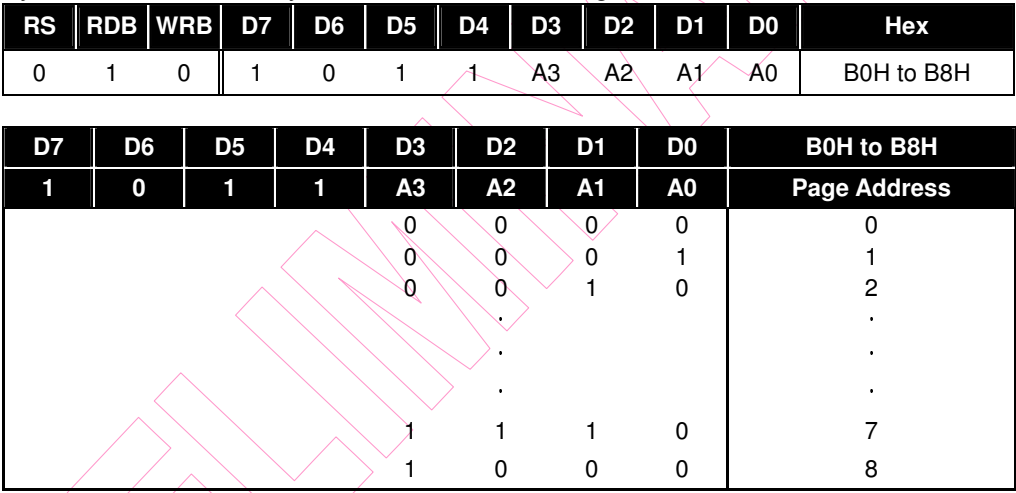

## *7.2.4 Column Address Set*

This command specifies a display data RAM column address. In setting, the column address is split into two parts (the upper 4-bits and the lower 4-bits). The column address is automatically incremented by 1 each time the MPU accesses from the set address to the display data RAM. Therefore, the MPU can access the data continuously. However, the column address is no longer incremented at address 131 (83H), and the page address is not changed continuously.

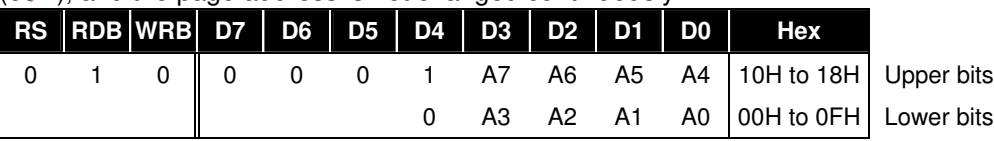

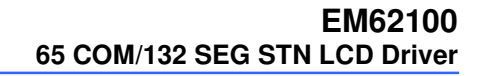

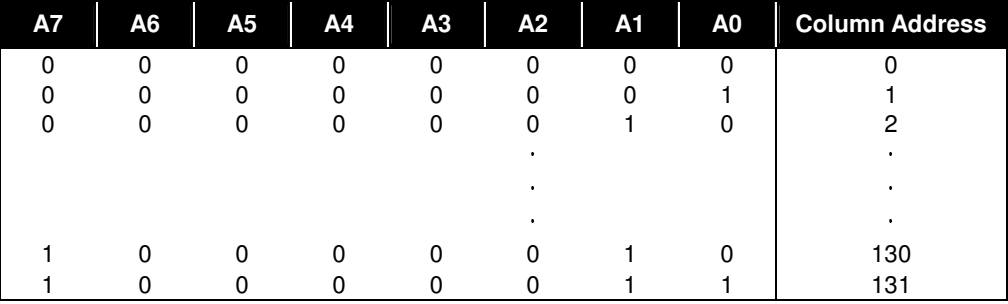

#### *7.2.5 Read Status*

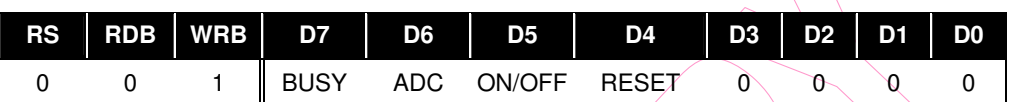

**Busy:** the busy bit indicates whether the driver accepts instruction or not.

Busy=0: the driver will accept new instruction

Busy=1: no new instruction will be accepted

#### **ADC:**

ADC=0: reverse (column address 131-n  $\leftrightarrow$  segment driver n)

ADC=1: normal (column address n  $\leftrightarrow$  segment driver n)

#### **ON/OFF:** indicates the current status of the display

ON/OFF=0: display ON

ON/OFF=1: display OFF

**Reset:** indicates whether the driver is executing a hardware or software reset or if it is in normal operating mode.

Reset=0: normal operation

Reset=1: currently executing a reset instruction

## *7.2.6 Write Display Data*

Writes an 8-bit data from the data bus into the display RAM. Since the column address automatically increments by 1 after each write, the microprocessor can continue to write data with multiple words.

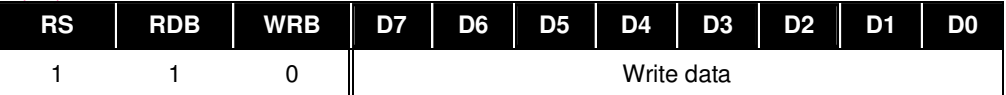

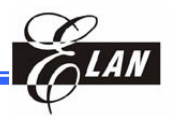

#### *7.2.7 Read Display Data*

Reads an 8-bit data from the display RAM area specified by the column address and page address. Since the column address is automatically incremented by 1 after each write, the microprocessor can continue to read data of multiple words. A single dummy read is required immediately after a column address setup. For details, refer to the display RAM section of the FUNCTIONAL DESCRIPTION. When serial interface is used, reading from the display data becomes invalid.

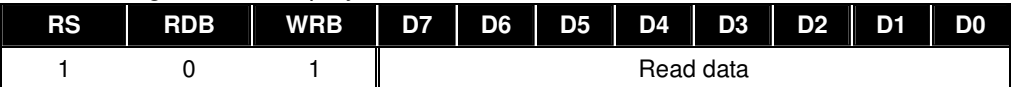

#### *7.2.8 ADC Select*

Changes the relationship between the RAM column address and the segment driver. This command specifies the order of the segment driver pads. The column address is automatically incremented by 1 after every read or write operation is performed on the display data.

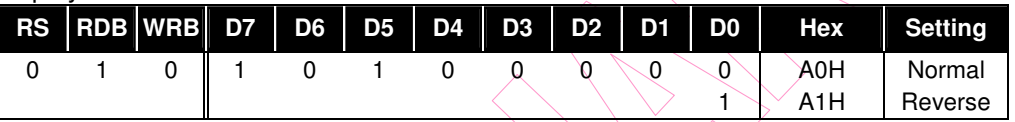

#### *7.2.9 Normal/Reverse Display*

This command can reverse the lit and unlit display command without overwriting the contents of the display data RAM. After executing this command, the display data RAM contents are maintained.

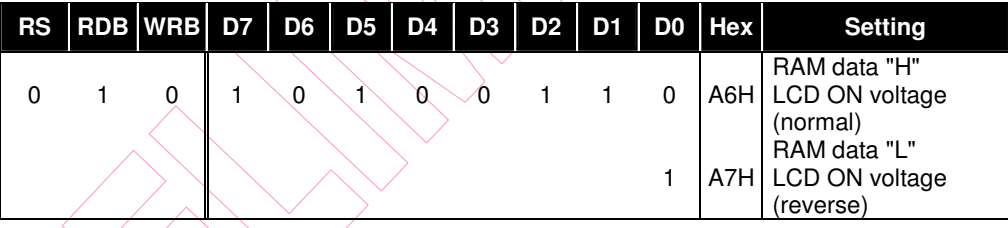

## *7.2.10 Entire Display ON*

This command makes it possible to force all display points ON regardless of the contents of the display data RAM. The contents of the DISPLAY DATA RAM are maintained after executing this command. This command has priority over the Normal/Reverse Display command. When D is low, the normal display status is provided.

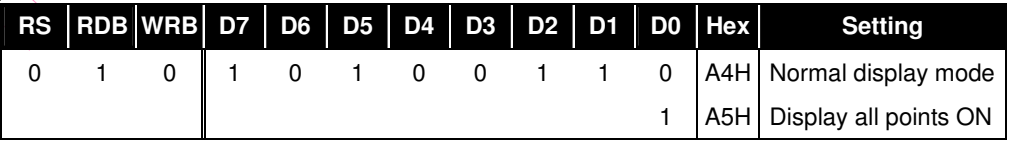

When D0 is high, the entire display ON status is provided. If the Entire Display ON command is executed in the display OFF status, the LCD panel enters Power saving mode. Refer to the Power Saving section for details.

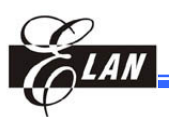

#### *7.2.11 LCD Bias Set*

This command specifies the voltage Bias ratio for the LCD.

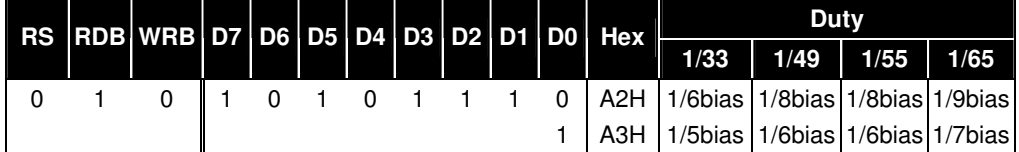

#### *7.2.12 Read-Modify-Write*

A pair of Read-Modify-Write and End commands must always be used. Once Read-Modify-Write is issued, the column address is not incremented by a Read Display Data command but incremented by a Write Display Data command only. The current contents of the column address register are saved. This mode remains active until an "End" command is issued, after which, the column address returns to the address when Read-Modify-Write command was issued. This can reduce the microprocessor load when data of a specific display area is repeatedly changed during cursor blinking or other events.

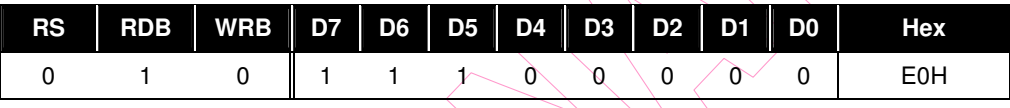

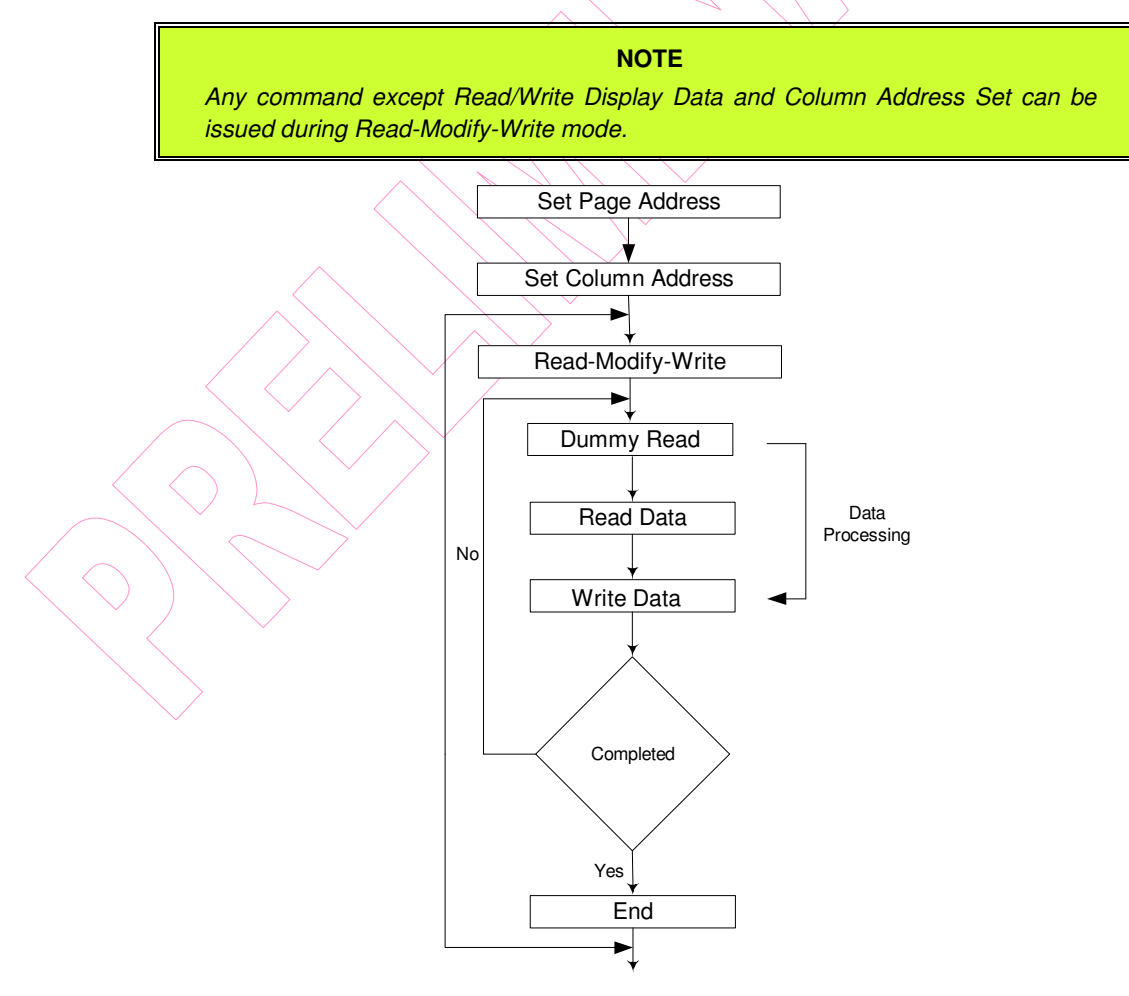

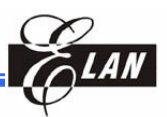

#### *7.2.13 End*

This instruction cancels the read-modify-write instruction, returning the column address to the initial mode address.

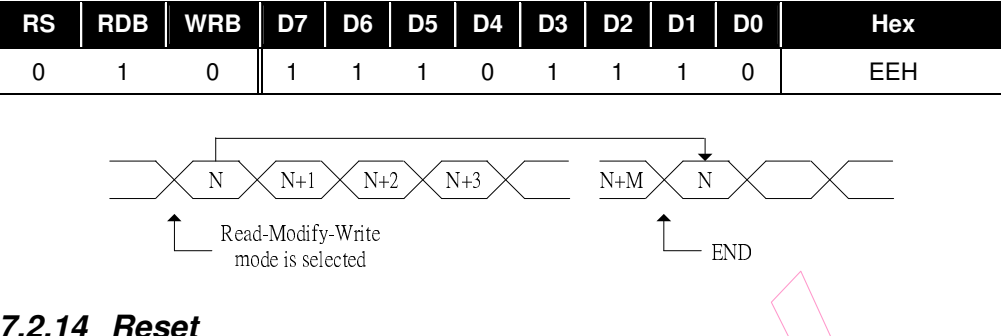

#### *7.2.14 Reset*

This command initializes the Display Start Line register, the column address, the page address counter, and the Common output mode register, the V0 voltage regulator internal resistor ratio, the electronic volume, and the static indicator are reset, and read-modify-write mode and test mode are released. This does not affect the contents of the display RAM.

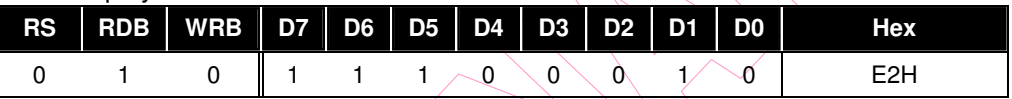

The Reset command cannot initialize the LCD power supply. Only the Reset signal to the RESB pad can initialize the supplies.

#### *7.2.15 Output Status Select Register*

This command can select the scan direction of the common output terminal. When D3 is high or low, the scan direction of the COM output pad is selectable. For details, refer to the Output Status Selector Circuit in the FUNCTION DESCRIPTION section.

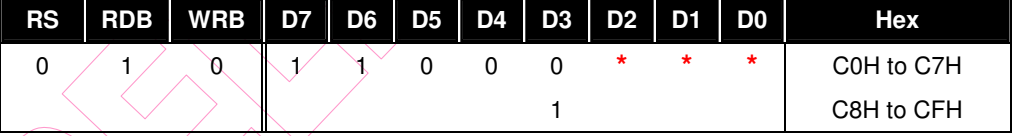

**\*** Invalid bit

 $DS = 0$ : Normal (COM0  $\rightarrow$  COM63/47/31)

D3 = 1: Reverse (COM63/47/31  $\rightarrow$  COM0)

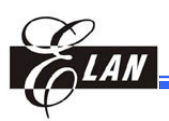

#### *7.2.16 Power Control Set*

This command sets the function of the power supply circuit. Select one of the eight power circuit functions using a 3-bit register. An external power supply and part of an on-chip power circuit can be used simultaneously. For details, refer to the Power Supply Circuit in the FUNCTION DESCRIPTION section.

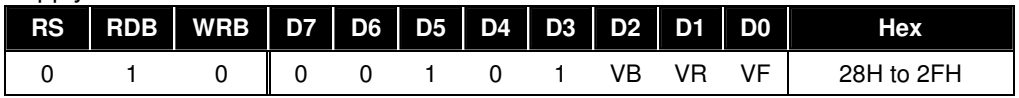

When VF goes low, the voltage follower turns off. When VF goes high, it turns on.

When VR goes low, the voltage regulator turns off. When VR goes high, it turns on.

When VB goes low, the voltage booster turns off. When VB goes high, it turns on.

## *7.2.17 V0 Voltage Regulator Internal Resistor Ratio Set*

This command sets the V0 voltage regulator internal resistor ratio. For details, see the explanation under "The Power Supply Circuits".

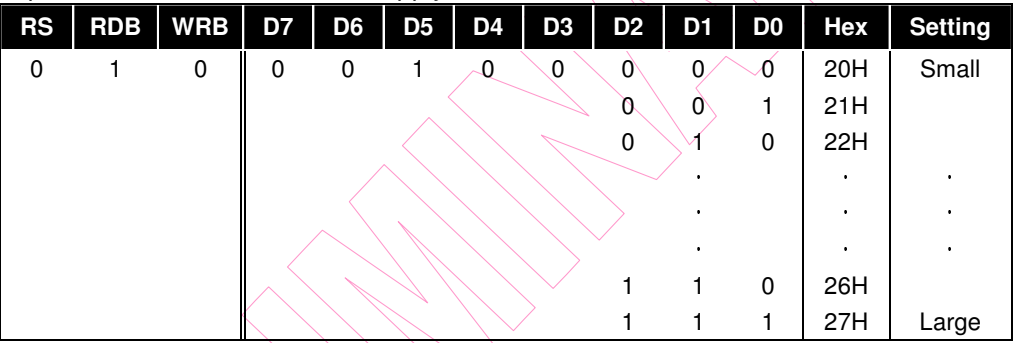

## *7.2.18 Electronic Volume (Double Byte Command)*

This command allows adjustments can be made on the brightness of the liquid crystal display by controlling the liquid crystal drive voltage V0 through the output from the voltage regulator circuits of the internal liquid crystal power supply. This command is used in pair with the electronic volume mode set command and the electronic volume register set command, and both commands must be issued one after the other.

(1) The Electronic Volume Mode Set

When this command is input, the electronic volume register set command is enabled. Immediately after the electronic volume mode has been set, no other command except for the electronic volume register command can be used. Once the electronic volume register set command has been used to set data into the register, then the electronic volume mode is released.

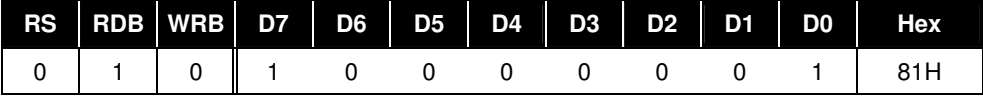

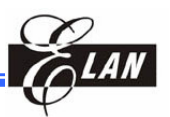

(2) Electronic Volume Register Set

By using this command to set six bits of data to the electronic volume register, the LCD drive voltage V0 assumes one of the 64 voltage levels. When this command is input, the electronic volume mode is released after the electronic volume register has been set.

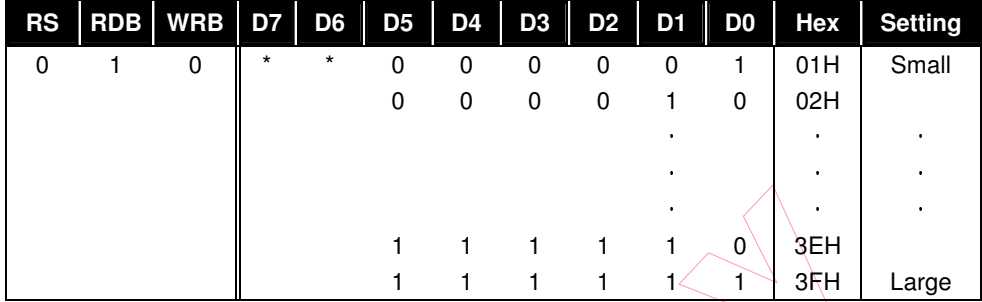

When the electronic volume function is not used, set D5 - D0 to 100000.

#### *7.2.19 Static Indicator (Double Byte Command)*

This command controls the static drive system indicator display. The static indicator display is controlled by this command only, and is independent of other display control commands. This is used when one of the static indicator LCD drive electrodes is connected to the M terminal, and the other is connected to the FLM terminal. Different patterns are recommended for the static indicator electrodes and for the dynamic drive electrodes. If the patterns are too close, it can result in deterioration of the LCD and of the electrodes.

The static indicator ON command is a double bytes command paired with the static indicator register set command, and such commands must be executed one after the other. (The static indicator OFF command is a single byte command)

(1) Static Indicator ON/OFF

When the static indicator ON command is executed, the static indicator register set command is enabled, and no other command aside from the static indicator register set command can be used. This mode is cleared when data is set in the register by the static indicator register set command.

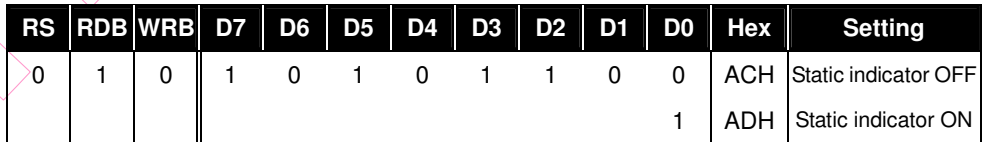

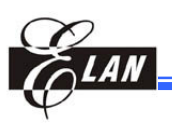

(2) Static Indicator Register Set

This command sets two bits of data into the static indicator register and used to set the static indicator into a blinking mode.

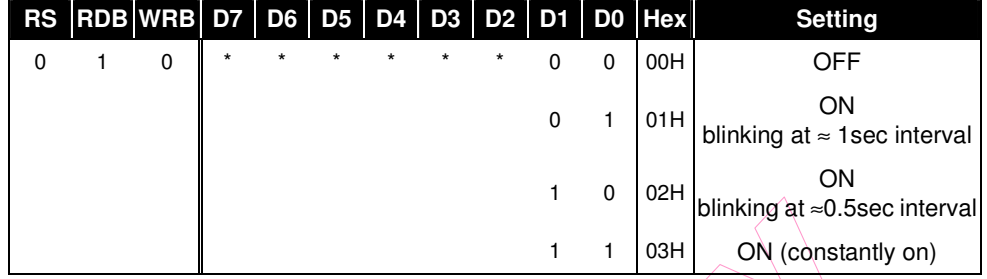

#### *7.2.20 Power Save (Compound Command)*

The power save mode is entered when the display all points ON command is executed while in the display OFF mode. The power save mode includes the sleep mode and the standby mode. The sleep mode is entered when the static indicator is OFF, and the standby mode is entered when the static indicator is ON. This mode is cleared by the display all points OFF command.

The sleep mode operation stops all operations in the LCD display system, and as long as there are no accesses from the MPU. In sleep mode operation, the oscillator circuit, the LCD power supply circuit, and all LCD driver circuits are put on halt.

Release the Sleep mode using both Power Save OFF command (Display ON command or Entire Display OFF command) and Set Indicator On command.

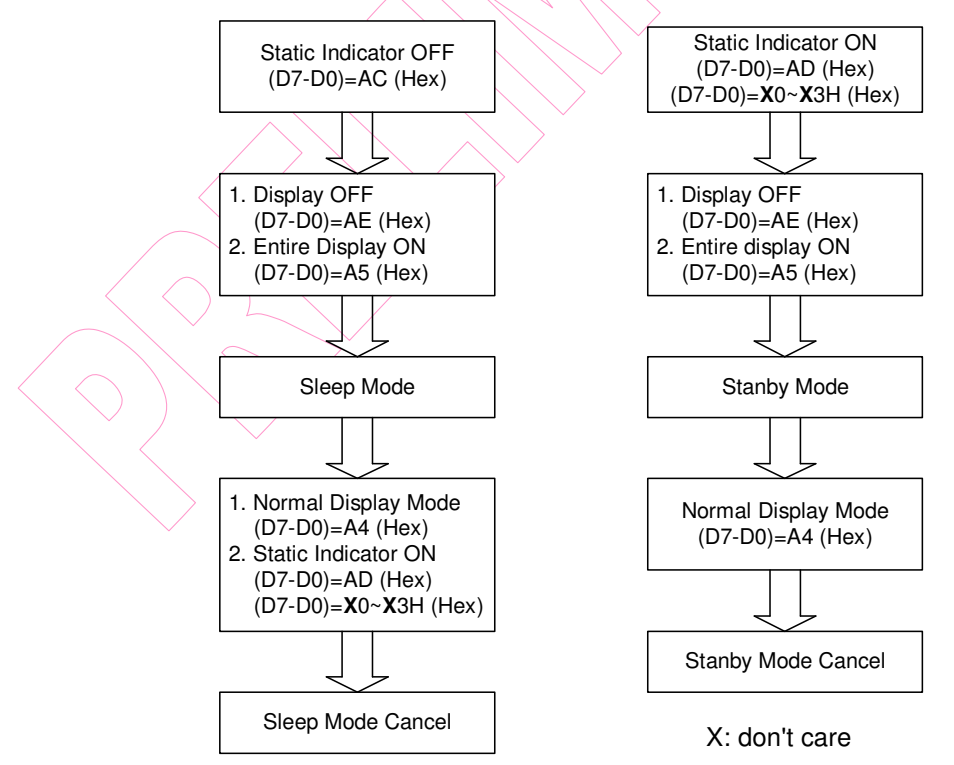

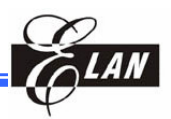

#### **Sleep Mode**

This mode stops every operation of the LCD display system, and can reduce current consumption nearly to a static current value if no access is made from the microprocessor. The internal status in the sleep mode is as follows:

- (1) Stops the oscillator circuit and LCD power supply circuit.
- (2) Stops the LCD driver and outputs the VSS level as the segment/common driver output.
- (3) Holds the display data and operation mode that momentarily existed before the start of the sleep mode.
- (4) The MPU can access the built-in display data RAM.

#### **Standby Mode**

Stops the operation of the duty LCD display system and turns on only the static drive system to reduce power consumption to the minimum level required for static drive. The ON operation of the static drive system indicates that the EM62100 is in standby mode. The internal status in the standby mode is as follows:

- (1) Stops the LCD power supply circuit.
- (2) Stops the LCD drive and outputs the VSS level as the segment / common driver output. However, the static drive system still operates.
- (3) Holds the display data and operation mode that momentarily existed before the start of the standby mode.
- (4) The MPU can access the built-in display data RAM.

When the Reset command is issued in the standby mode, the sleep mode is set.

- When the LCD drive voltage level is provided by an external resistive driver, the current of this resistor must be cut so that it may be fixed to floating or VSS level, prior to or concurrently used, causing the EM62100 to go to the sleep mode or standby mode.
- - When an external power supply is used, likewise, the function of this external power supply must be stopped so that it may be fixed to floating or VSS level, prior to or concurrently used, causing the EM62100 to go to the sleep mode or standby mode.

#### *7.2.21 NOP*

Non-Operation Command

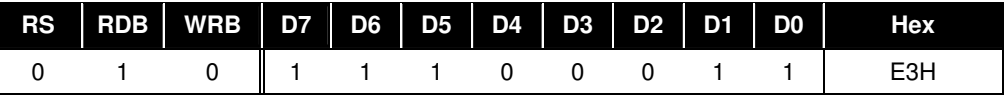

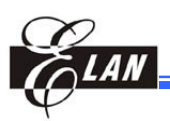

#### *7.2.22 Test Command*

This is the dedicated IC chip test command. It must not be used during operation. It can be cleared by applying an "L" signal to set the RESB input or issue the reset command to release the test mode.

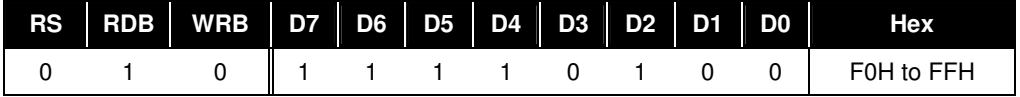

#### *7.2.23 Oscillation Frequency Select*

This command is to select the oscillation frequency of the driver IC as shown below.

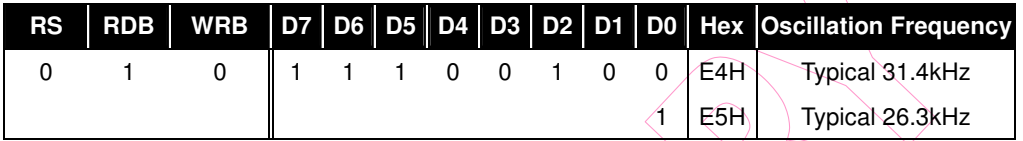

#### *7.2.24 Partial Display Mode Set*

This command is to select the display mode. When D0 is "L", the IC is in normal display mode, the maximum display duty ratio is determined by the pin connection of DUTY0 and DUTY1 and the command LCD Bias Set determines the LCD bias ratio. The IC enters into partial display mode when D0 is high, then the commands Partial Display Duty Set and Partial Display Bias Set determine the LCD display duty and bias ratios.

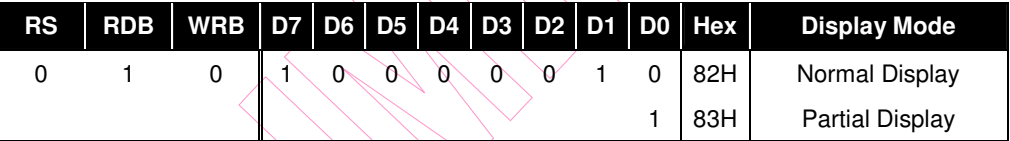

## *7.2.25 Partial Display Duty and Bias Set*

These two commands set the LCD display duty and bias ratios when the IC is in partial display mode. Such commands are invalid when the IC is in normal display mode. When the partial display duty is set, the LCD bias for partial display is also set concurrently. The partial display duty will be kept at maximum duty (determine by pins DUTY0 and DUTY1) when the duty set is larger than the maximum duty.

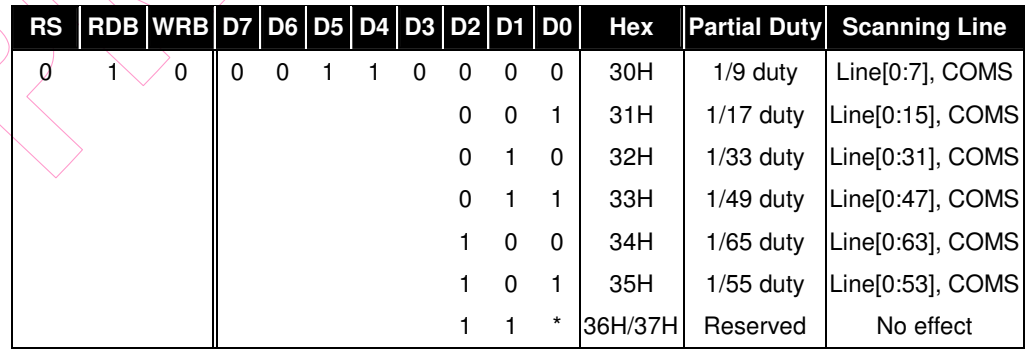

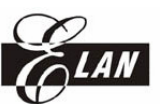

Using Partial Display Bias Set command to adjust the LCD bias in partial display mode.

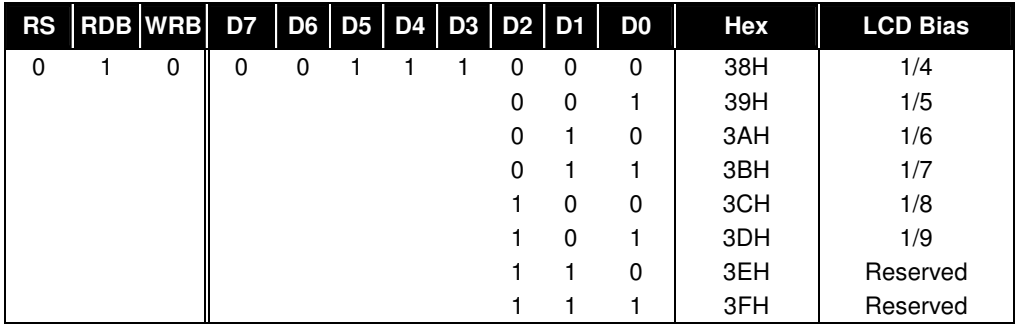

#### **NOTE**

*The COM waveform of no display area is non-select waveform.*

#### *7.2.26 Partial Start Line Set (Double Byte Command)*

This command makes it possible to set the partial start line for partial display. It is a two-byte command used in pair and the Number of Start Line Set command must be issued after the Partial Start Line Set command.

(1) Partial Start Line Set

When this command is input, no other commands except for the Number of Start Line Set command can be used.

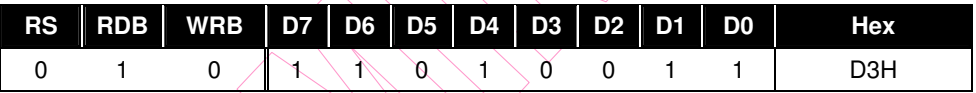

#### (2) Number of Start Line Set

This command is used to set six bits of data to the Partial Start Line register. Immediately after the Number of Start Line Set command has been issued to set data into the register, then the partial start line will affect the LCD display. The number of partial start line is always equal to zero when the partial start line is larger than the maximum duty ratio (determine by pins DUTY0 and DUTY1).

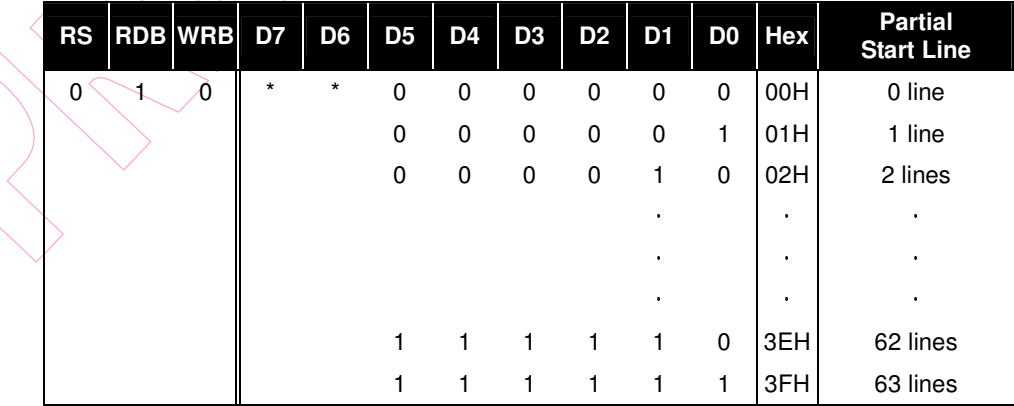

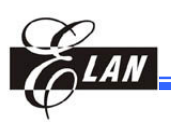

#### *7.2.27 N-line Inversion (Double Byte Command)*

This command allows adjustments on the number of scan lines for liquid crystal display inversion. It is a two-byte command used in pair and the Number of Line Set command must be issued after the N-Line Inversion Set command.

#### **7.2.27.1 N-Line Inversion Set**

When this command is input, no other command except for the Number of Line Set command can be used.

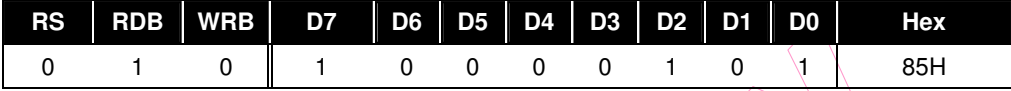

#### **7.2.27.2 Number of Line Set**

This command is used to set five bits of data to the N-Line inversion register. Once the Number of Line Set command has been issued to set data into the register, then the N-Line inversion will affect the LCD display.

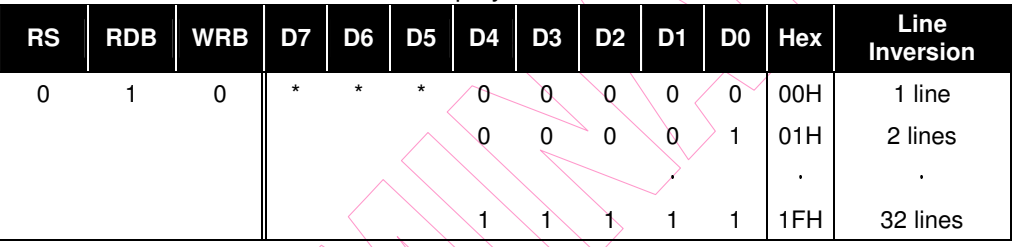

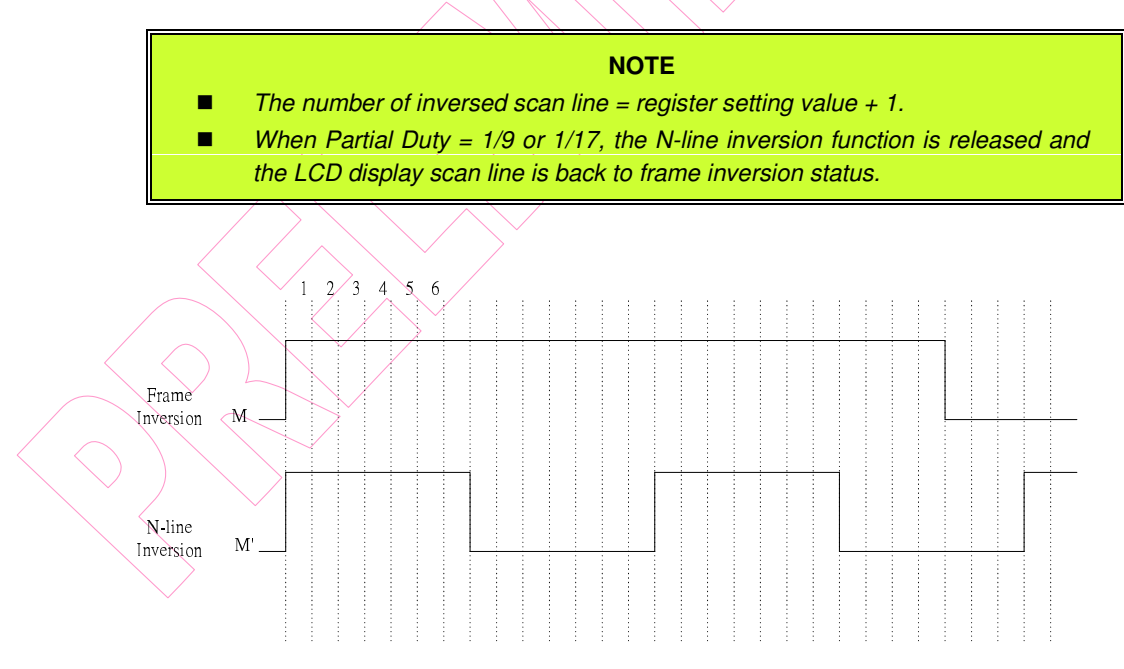

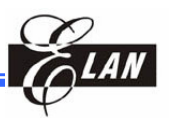

#### *7.2.28 Release N-line Inversion*

This command is used to cancel the N-Line inversion function. The N-Line inversion function is cancelled and the LCD display is set back to frame inversion status once this command is executed.

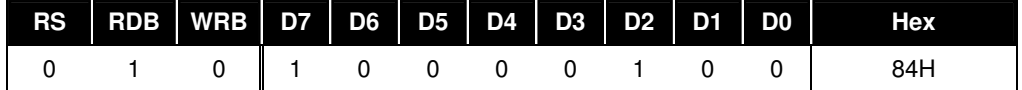

#### *7.2.29 DC/DC Clock Frequency (Double Byte Command)*

This command allows adjustments on the frequency for DC/DC clock. It is a two-byte command used in pair and the DC/DC Frequency Division Set command should be issued after the DC/DC Clock Set command.

#### **7.2.29.1 DC/DC Clock Set**

When this command is input, no other command except for the DC/DC Frequency Division Set command can be used.

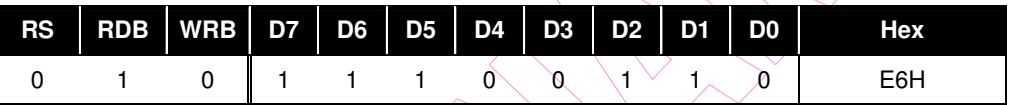

#### **7.2.29.2 DC/DC Frequency Division Set**

This command is used to set five bits of data to the frequency division register.

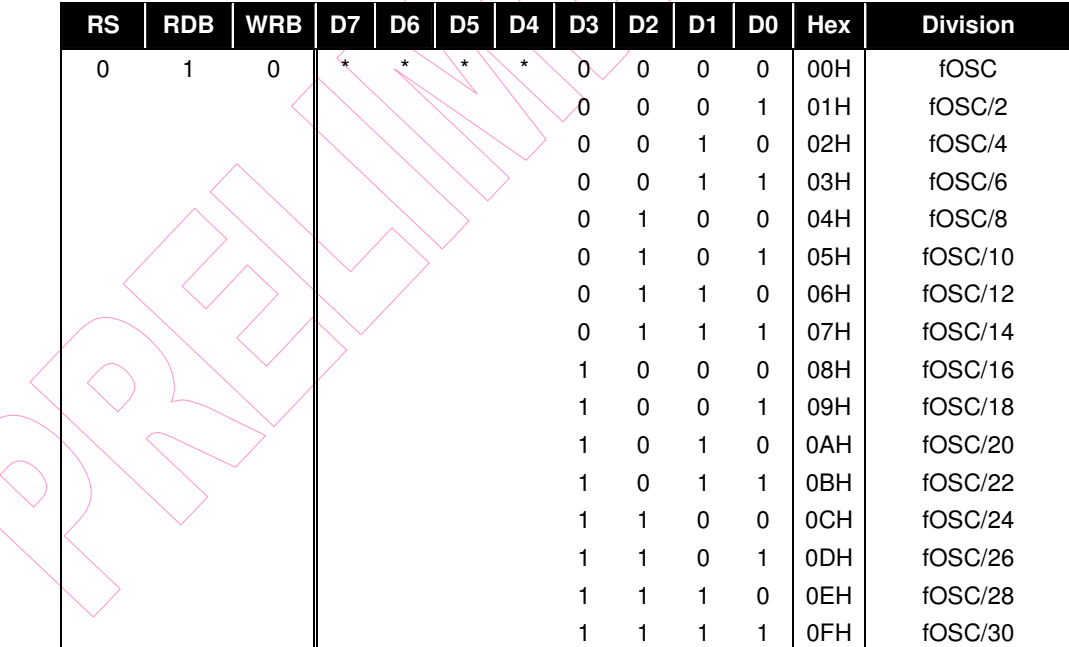

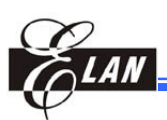

## **7.3 Chip Initial State and Power ON/OFF Flowchart:**

#### *7.3.1 Initialization*

Note: For this chip, when power is applied, the LCD driving non-selective potentials V2 and V3 (segment pins) and V1 and V4 (common pins) are output through the LCD driving output pins SEG. and COM.

When electric charge still remains in the smoothing capacitor connecting between the LCD driving voltage output pins (V0 - V4) and the  $V_{DD}$  pin, the picture on the display may instantaneously become totally dark when power is turned on. To avoid such failure, we recommend the following flow sequence upon turning on the power.

#### **7.3.1.1 With instant built-in power supply circuit, after turning on the power**

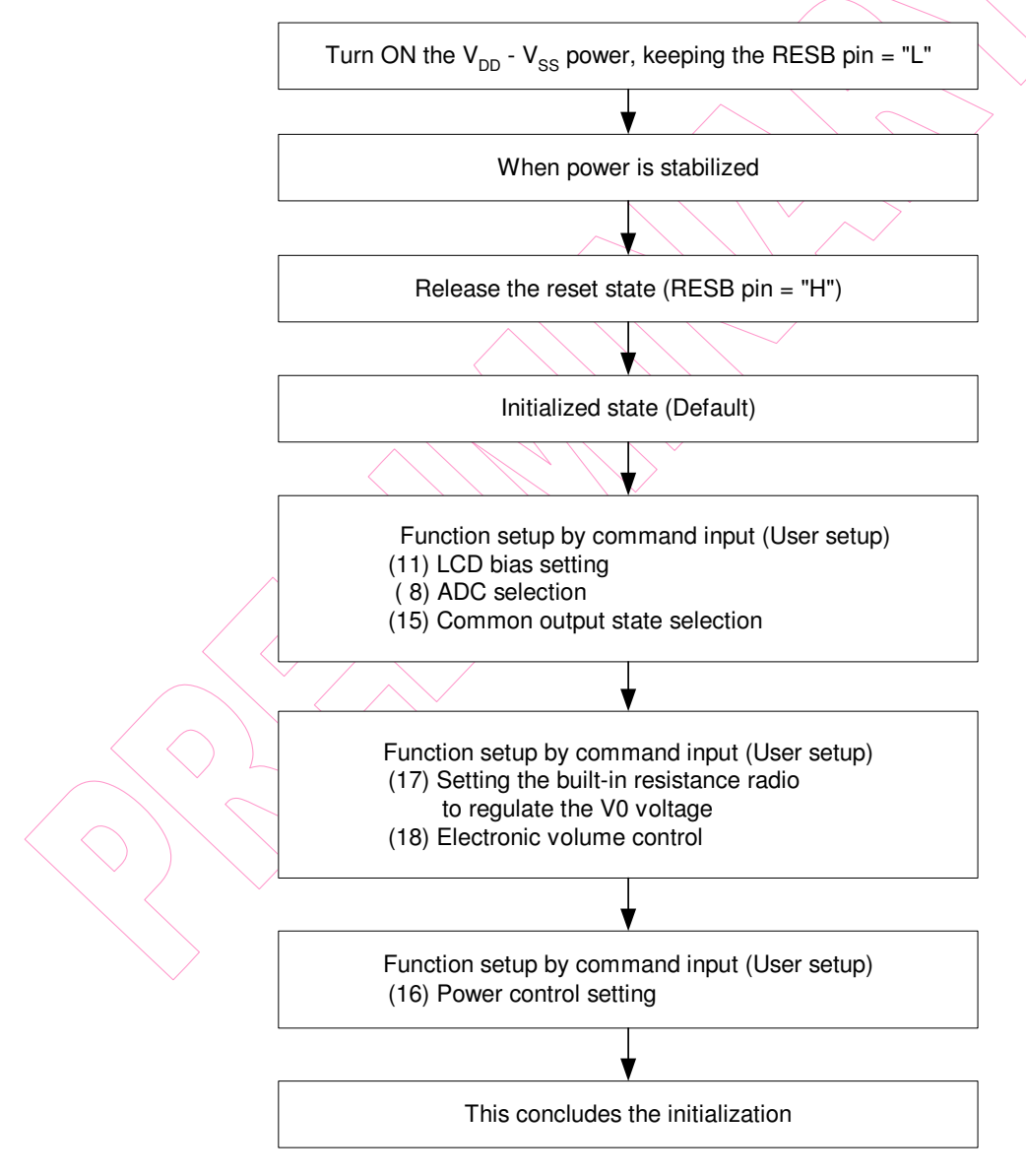

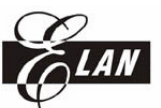

#### **7.3.1.2 Without instant built-in power supply circuit, after turning on the power**

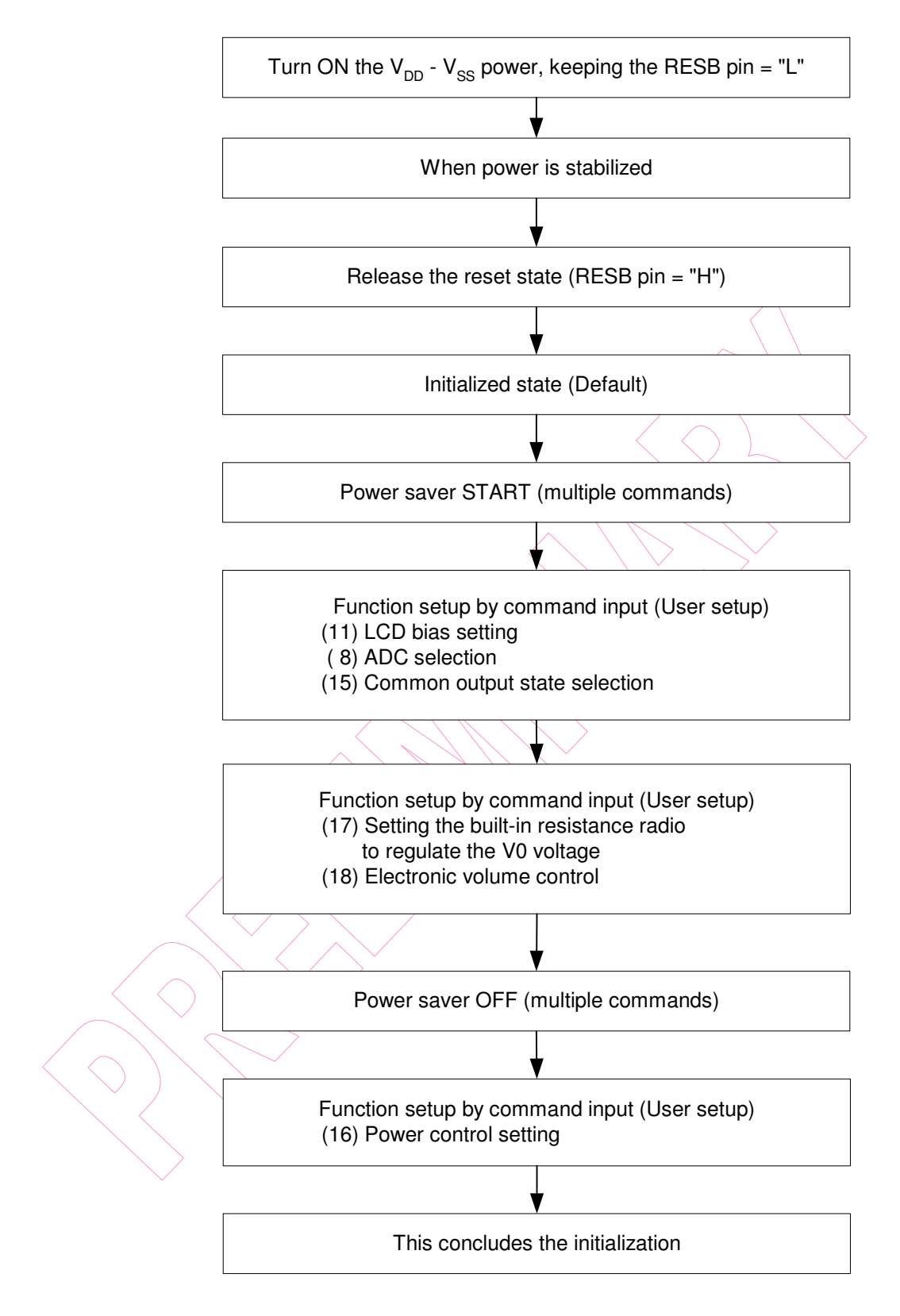

![](_page_50_Picture_0.jpeg)

#### **7.3.1.3 Displaying Data**

![](_page_50_Figure_3.jpeg)

## **8 Absolute Maximum Ratings**

![](_page_51_Picture_691.jpeg)

![](_page_51_Picture_692.jpeg)

Notes and Cautions

- 1. Ensure that the voltage levels of V1, V2, V3, and V4 are such that they are always V0≥V1≥V2≥V3≥V4≥VSS.
- 2. Permanent damage to the LSI may result if the LSI is used outside of the absolute maximum ratings. Hence, it is recommended that in normal operation the chip be used within the electrical characteristic conditions, otherwise, it may not only result in malfunctions of the LSI, but may have a negative impact on the LSI reliability as well.

## **9 DC Characteristics**

 $\begin{pmatrix} 1 \\ 2 \end{pmatrix}$ 

![](_page_51_Picture_693.jpeg)

Table 16. DC Characteristics

![](_page_52_Picture_0.jpeg)

![](_page_52_Picture_610.jpeg)

![](_page_53_Picture_1.jpeg)

![](_page_53_Picture_346.jpeg)

#### **NOTE**

*1. Ensure that the voltage levels of V1, V2, V3, and V4 are in such a way that V0*≥*V1*≥*V2*≥*V3*≥*V4*≥*VSS.* 

*2. Unless otherwise specified, VSS = 0V, VDD = 1.8 - 3.6V ±10%, Ta = –40 to 85°C*

![](_page_54_Picture_0.jpeg)

![](_page_54_Picture_1.jpeg)

## **10 Timing Diagram**

## **10.1 System Bus Read/Write Characteristics (8080-Series Microprocessor)**

![](_page_54_Figure_4.jpeg)

![](_page_54_Picture_353.jpeg)

![](_page_54_Picture_354.jpeg)

![](_page_55_Picture_1.jpeg)

## **10.2 System Bus Read/Write Characteristics (6800-Series Microprocessor)**

![](_page_55_Figure_3.jpeg)

VDD = 2.7 ~ 3.6V, Ta =  $-40$  ~  $+85$  °C

![](_page_55_Picture_355.jpeg)

![](_page_56_Figure_1.jpeg)

## **10.3 Serial Interface Characteristics**

![](_page_56_Figure_3.jpeg)

VDD =  $2.7 \sim 3.6V$ , Ta =  $-40 \sim +85 \degree C$ . In serial mode, keep M86=L, RDB=H, WRB=H.

![](_page_56_Picture_301.jpeg)

![](_page_57_Picture_1.jpeg)

## **10.4 Reset Timing**

![](_page_57_Figure_3.jpeg)

 $VDD = 2.7 \times 3.6V$ , Ta = -40 $\sim +85$  °C

![](_page_57_Picture_240.jpeg)

## **10.5 Display Control Timing**

![](_page_57_Figure_7.jpeg)

 $VDD = 2.7 \times 3.6V$ ,  $Ta = -40 \times +85 \text{°C}$ 

![](_page_57_Picture_241.jpeg)

![](_page_58_Picture_1.jpeg)

## **10.6 Application Circuit**

#### **The MPU Interface (Reference Example)**

The EM62100 can be connected to either 80-Series MPU or 68-Series MPU. Using the serial interface makes it possible to operate the EM62100 series chips with fewer signal lines. The display area can be enlarged by integrating several EM62100 Series chips, after which, the chip select signal can be used to select the individual ICs to access.

#### *10.6.1 8080-Series MPU*

![](_page_58_Figure_6.jpeg)

![](_page_59_Figure_1.jpeg)

*10.6.2 6800-Series MPU*

![](_page_59_Figure_3.jpeg)

![](_page_59_Figure_4.jpeg)

![](_page_59_Figure_5.jpeg)